# **KAUNO TECHNOLOGIJOS UNIVERSITETAS**

**Informatikos fakultetas** 

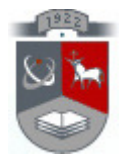

Arnoldas Kamantauskas

# **ViPS vartotoj**ų **veiksm**ų **statistikos vizualizavimo modulis**

Magistro darbas

Darbo vadovė: doc. dr. Danguolė Rutkauskienė

Kaunas, 2009

# **KAUNO TECHNOLOGIJOS UNIVERSITETAS**

## **Informatikos fakultetas**

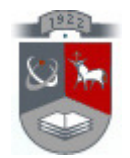

Arnoldas Kamantauskas

# **ViPS vartotoj**ų **veiksm**ų **statistikos vizualizavimo modulis**

Magistro darbas

**Recenzentas** dr. Gytis Vilutis

Vadovas doc. dr. Danguolė Rutkauskienė

Atliko IFN-7/2 gr. stud. Arnoldas Kamantauskas

Kaunas, 2009

Arnoldas Kamantauskas IFN-7/2 - 2 -

# **Turinys**

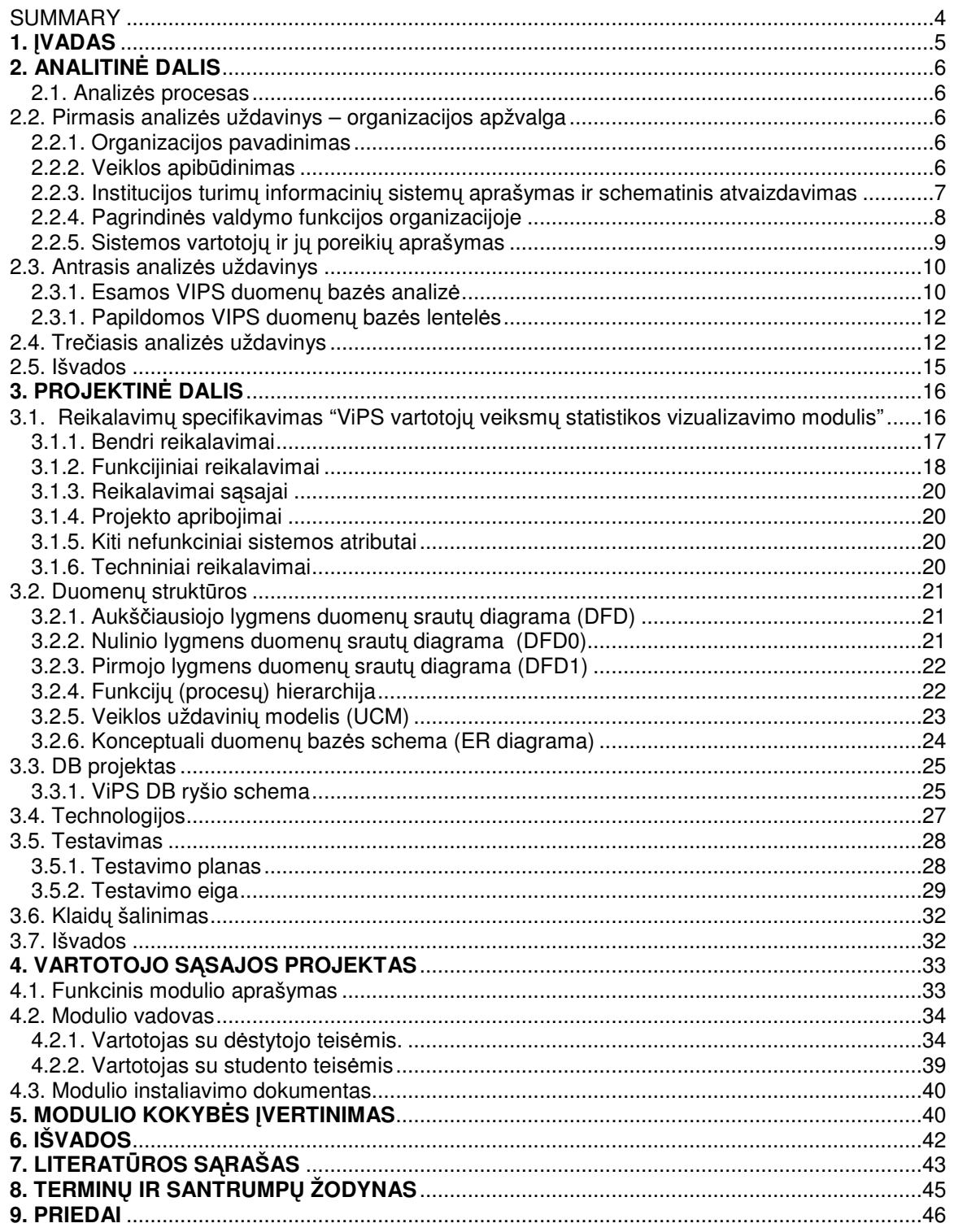

# **SUMMARY**

Visualization module of user actions statistics in ViPS

VIPS system continuously collects user data. The database records storing which records users watched, the time record was watched and etc. By using these stored data, course creators can evaluate the benefits and popularity of the course. Database records are capable to select when the record was stopped to watch (5 sec accuracy). The course creators with knowledge of these data can supplement / correct necessary record part. As the number of VIPS records is growing, it is necessary to have opportunity to sort the records based on statistical data (eg. based on partial reviews count or the full number of reviews). After sorting course creators can analyze which courses are the most interesting for learners. This way distance learning (and formal education studies) can better adapt to learners needs and constantly changing market conditions. Convenient VIPS database statistics visualization could significantly increase the quality of the courses.

However, the VIPS database stored data is not used (or used in very rare cases), because their use is problematic:

must have access to the VIPS system database;

must know how to write SQL queries to obtain the desired data;

Access to the VIPS database does not and can not be granted to all. Writing queries is the appropriate knowledge and time-consuming process.

From the learner's perspective, it would be very useful to sort the courses under the count of reviews. As the number of records grows, the number of reviews may be one of the qualitative criteria, which allows faster selection of useful information.

At this time visualization module would be very useful choosing additional modules, and looking to the future this would allow the VIPS web site visitors to decide what courses they need.

## **1.** Į**VADAS**

ViPS sistema nuolatos kaupia vartotojų duomenis. Į duomenų bazę yra įrašoma kokius įrašus žiūrėjo vartotojai, kiek laiko žiūrėjo ir pan. Pasinaudodami šiais sukauptais duomenimis, kursų kūrėjai galėtų įvertinti kurso teikiamą naudą ir populiarumą. Duomenų bazės įrašų pakanka, kad būtų galima atrinkti kada buvo nutrauktas įrašo žiūrėjimas (5 sek tikslumu). Kurso kūrėjas žinodamas šiuos duomenis galėtų papildyti/pataisyti reikiamas įrašo dalis. Kadangi ViPS įrašų skaičius nuolatos auga, tai yra reikalinga galimybė įrašus rūšiuoti remiantis statistiniais duomenimis (pvz. dalinių peržiūrų, ar pilnų peržiūrų skaičiumi). Atlikus rūšiavimą būtų galima analizuoti kokie kursai labiausiai domina besimokančiuosius. Taip nuotolinės (ir paprastos) studijos galėtų geriau prisitaikyti prie besimokančiųjų poreikių ir nuolat kintančių rinkos sąlygų. Patogus ViPS duomenų bazės statistikos pateikimas galėtų ženkliai padidinti kursų kokybę.

Tačiau ViPS duomenų bazės kaupiami duomenys nėra naudojami (arba naudojami labai retais atvejais), kadangi juos panaudoti yra problematiška:

1. reikia turėti priėjimą prie ViPS sistemos duomenų bazės;

2. reikia mokėti parašyti SQL užklausas norimiems duomenims gauti;

Priėjimas prie ViPS duomenų bazės neturi ir negali būti suteikiamas visiems. Užklausų rašymas yra atitinkamų žinių ir laiko reikalaujantis procesas.

Iš besimokančiojo perspektyvos, tai būtų labai naudinga kursus rūšiuoti pagal peržiūrų skaičių. Kadangi įrašų skaičius nuolatos auga, tai peržiūrų skaičius gali būti vienas iš kokybinių kriterijų, leidžiantis sparčiau atrinkti naudingą informacija.

Šiuo metu tai praverstų renkantis papildomus modulius, o žvelgiant į ateitį toks rūšiavimas leistų ViPS tinklapio lankytojams apsispręsti kokie kursai jiems reikalingi.

## **2. ANALITIN**Ė **DALIS**

#### **2.1. Analiz**ė**s procesas**

Problema buvo įvardinta įvade, todėl šiame skyrelyje pristatoma kaip organizuojamas detalus analizės procesas ir problema skaidoma į uždavinius. Pasirinkta darbo tema yra "ViPS vartotojų veiksmų statistikos vizualizavimo modulis". Šią temą skaidome į dvi dedamąsias (uždavinius), kad būtų užtikrinama kokybiškesnė projektuojamos sistemos analizė.

Siekiant geriau įvertinti sistemos poreikį ir teikiamos naudos apimtis, analizę pradėsime nuo bendros organizacijos ir uždavinio aplinkos apžvalgos. Tai bus pirmasis analizės uždavinys.

Kadangi ViPS sistemos vartotojų veiksmai yra įrašomi į duomenų bazę, reikia išanalizuoti kokie duomenis yra saugomi, kad būtų galima projektuoti atitinkamų duomenų išrinkimą. Taip pat galima paruošti šabloninius ataskaitų filtrus ir pjūvius. Taigi šioje dalyje atliekama VIPS kaupiamų duomenų analizė (antrasis uždavinys).

Sėkmingam ir patogiam statistikos moduliai privalomos vizualizavimo priemonės t.y. statistikos vizualizavimo grafinė dalis – dinaminiai grafikai, pjūviai, statistiniai duomenų pateikimas grafikuose ir t.t. Šioje dalyje atliekamas pateikimo (vizualizavimo) galimybių įvertinimas. Šią dalį galime priskirti trečiąjam analizės uždaviniui.

Atlikus visų dalių analizę ir atsižvelgiant į gautas išvadas, ruošiama specifikacija ViPS vartotojų veiksmų statistikos vizualizavimo sistemai, pagal paruoštą specifikaciją vykdoma vizualizavimo modulio realizacija.

## **2.2. Pirmasis analiz**ė**s uždavinys – organizacijos apžvalga**

#### **2.2.1. Organizacijos pavadinimas**

Kauno Technologijos Universitetas, video paskaitų sistema ViPS.

#### **2.2.2. Veiklos apib**ū**dinimas**

ViPS - video paskaitų sistema. Šios sistemos dėka galima atlikti vaizdo transliacijas. Pastaruoju metu panaudojant ViPS sistemą transliuojamos beveik visos vaizdo konferencijos ir kiti renginiai, vykstantys DMC vaizdo konferencijų studijoje. Įrašai yra pasiekiami, prisijungus prie ViPS sistemos adresu: http://distance.ktu.lt/vips

# **2.2.3. Institucijos turim**ų **informacini**ų **sistem**ų **aprašymas ir schematinis atvaizdavimas**

 ViPS sistema leidžia organizuoti paskaitos ar renginio transliaciją iš bet kurios vietos, kurioje yra pakankamas interneto ryšys, užduoti klausimus pranešėjui, o taip pat atsakinėti į jo organizuojamas apklausas ar balsavimus. Viena iš svarbiausių sistemos funkcijų yra patogus ir lankstus įrašų redagavimas bei publikavimas. Įrašymo metu skaidrės yra automatiškai sinchronizuojamos su vaizdo failu, tuo tarpu įrašo redagavimo režime nesunkiai gali būti ištrinama ar pakeičiama norima skaidrė, koreguojamas jos rodymo laikas. Įrašai archyve yra katalogizuojami, o kiekvienam įrašui suteikiamas greito priėjimo adresas, kurį naudojant Internete galima publikuoti tiesioginę nuorodą į įrašo peržiūrą svečio teisėmis. Taip pat sistemoje yra tiesioginių pokalbių (Chat) galimybė.

Šiandien tai jau gerai žinomas nuotolinio mokymo ir mokymosi būdas, leidžiantis realiu laiku perduoti ir garsą, ir vaizdą. Metodine prasme šis nuotolinio mokymosi būdas yra vienas veiksmingiausių, nes teikia daugiau tiesioginio bendravimo ir interaktyvumo galimybių.

• Transliacijos internetu leidžia smarkiai išplėsti dalyvių ratą.

• ViPS leidžia įrašyti paskaitos ar renginio eigą bei operatyviai pateikti įrašą

• Leidžia nesunkiai redaguoti renginio įrašą "laiko juostoje" įterpiant ar perstumiant įvykius

• Integracija su ViPS sistema leidžia renginį tuo pačiu metu transliuoti visame LieDM tinkle

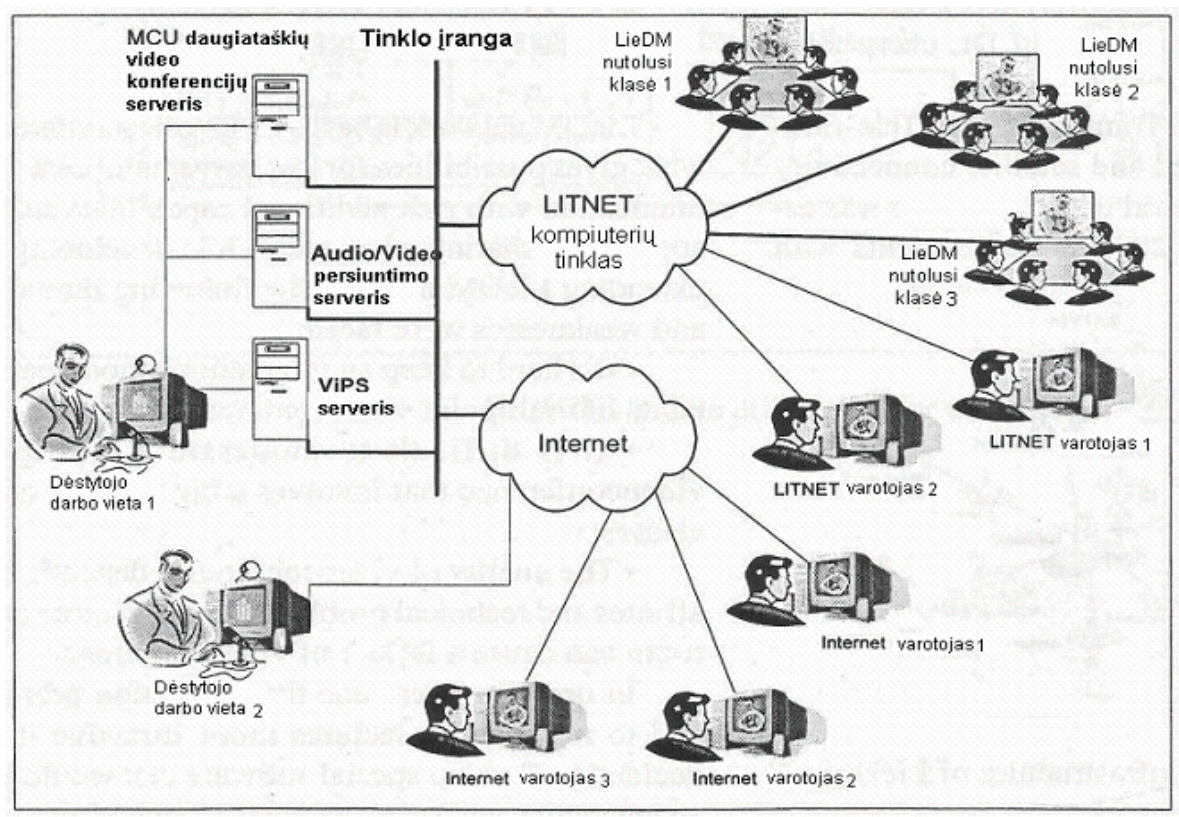

**1 pav. ViPS sistemos realizavimo schema**

#### **2.2.4. Pagrindin**ė**s valdymo funkcijos organizacijoje**

Kurti ir plėtoti informacijos ir komunikacijos technologijomis pagrįstą aukštojo mokslo studijų ir tęstinio mokymosi sistemą. Svarbiausi tikslai – moderniomis telekomunikacijų, informacijos ir vaizdo konferencijų technologijomis pagristos studijos, aukštųjų mokyklų partnerystė plėtojant nuotolinį mokymą(si) Lietuvoje, suaugusiųjų (profesinio ar tęstinio) mokymosi galimybių plėtojimas, narystė pasaulio tęstinio mokymosi organizacijų tinkluose ir kita.

- Paskaitų įrašų valdymas:
	- Apdoroja paskaitų įrašus.
	- Įrašus priskiria reikalingoms grupėms.
	- Suteikia įrašų redagavimo teises.
	- Saugo įrašus.
- Peržiūrų valdymas:
	- Suteikia peržiūros galimybę.
	- Pagal vartotojų turimas teises leidžia peržiūrėti tam tikrus įrašus.
	- Įrašų išdėstymo struktūros valdymas.
- $\triangleright$  Vartotojų valdymas:
	- Vartotojų grupių kūrimas.
	- Teisių valdymas vartotojų grupėms.
	- Vartotojų duomenų peržiūra.
	- Vartotojų prisijungimo duomenų keitimas.

#### **2.2.5. Sistemos vartotoj**ų **ir j**ų **poreiki**ų **aprašymas**

ViPS sistemos vartotojus, pagal jų atliekamus veiksmus su sistema, galime suskirstyti į dėstytojas ir studentas. Dėstytojas ir studentas yra pagrindiniai kuriamo modulio aktoriai.

Dėstytojas – vartotojas, turintis savo prisijungimą prie ViPS sistemos. Dėstytojo teisėmis prisijungęs vartotojas gali:

- kurti,
- redaguoti,
- trinti,
- peržiūrėti įrašus.

Pagrindiniai poreikiai statistikos vizualizavimo moduliui:

- galimybės greitai ir patogiai peržiūrėti norimo įrašo statistiką,
- remiantis statistiniais duomenimis įvertinti kurso teikiamą naudą, populiarumą,
- ViPS sistemos vartotojų peržiūrų skaičių,
- kiek laiko įrašas buvo žiūrimas,
- kuri įrašo dalis peržiūrima daugiausiai,
- galimybės turėti paruoštus šabloninius ataskaitų filtrus ir pjūvius,
- galimybės susikurti savo ataskaitų filtrų ir pjūvių šablonus.

Studentas – vartotojas, turintis savo prisijungimą prie ViPS sistemos. Studento teisėmis prisijungęs vartotojas gali:

- peržiūrėti jam priskirtų studijų modulių sąrašą,
- peržiūrėti priskirtų paskaitų įrašų sąrašą,
- peržiūrėti viešai prieinamų paskaitų įrašus,
- prisijungti prie tiesioginės transliacijos,
- tiesioginės transliacijos metu užduoti klausimus dėstytojui.

Pagrindiniai poreikiai statistikos vizualizavimo moduliui:

matyti priskirtų įrašų peržiūrų skaičių,

matyti viešai prieinamų įrašų peržiūrų skaičių,

rūšiuoti įrašus pagal peržiūrų skaičių (žiūrimiausius savaitės, mėnesio, semestro).

Galimybė rikiuoti įrašus, pagal peržiūrų skaičių yra labai naudinga studentui renkantis papildomus studijų modulius. Kadangi įrašų skaičius nuolatos auga, tai peržiūrų skaičius gali būti vienas iš kokybinių kriterijų, leidžiantis sparčiau atrinkti naudingą informaciją.

## **2.3. Antrasis analiz**ė**s uždavinys**

### **2.3.1. Esamos VIPS duomen**ų **baz**ė**s analiz**ė

Šiame darbe panaudota ViPS duomenų bazė, kurios struktūra ir ryšiais remiamasi projektuojant sistemos išplėtimą.

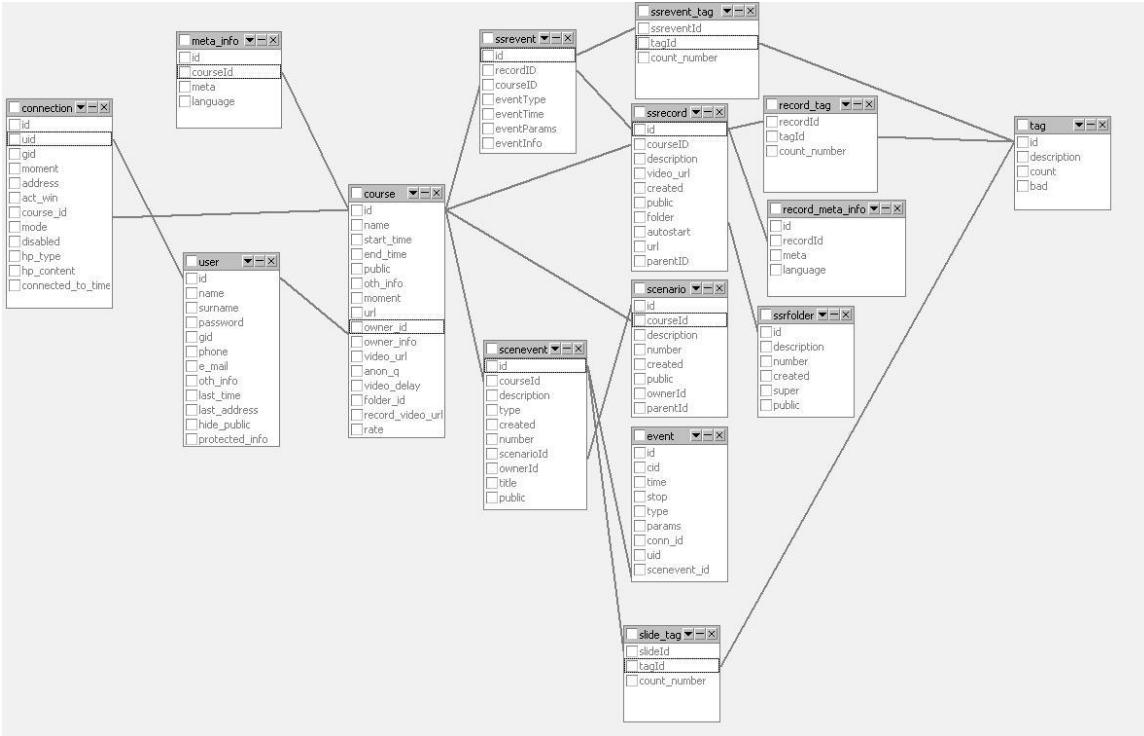

**2 pav. ViPS duomen**ų **baz**ė**s lentel**ė**s ir ryšiai.** 

Projektuojant sistemą yra būtina žinoti, kaip sistemoje organizuotas vartotojų ir jų teisių valdymas. Tai pavaizduota žemiau pateiktame paveiksliuke ir pateiktame aprašyme.

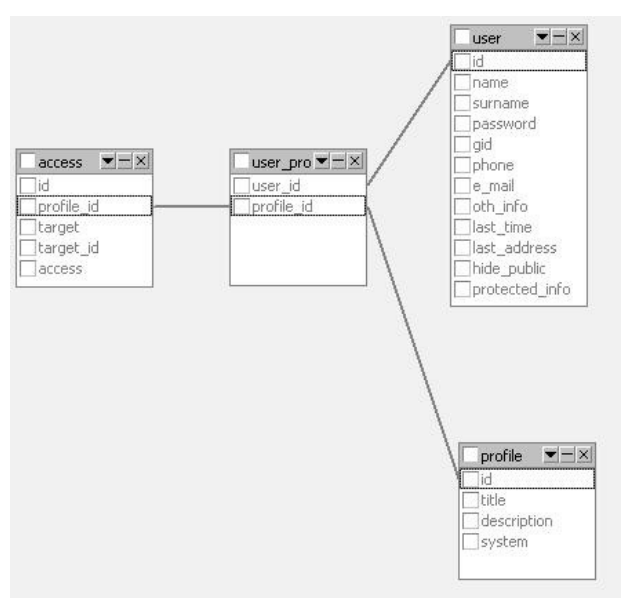

**3 pav. ViPS DB profailo strukt**ū**ra**

Vartotojų teisės vips sistemoje:

- 1. Kiekvienas ViPS vartotojas priklauso kuriam nors profailui. Kiekvienas profailas turi teises į tam tikrus objektus. Teisės profailui yra nustatomos Access lentelėje. Pvz. target yra "ssrecord", access lentelėje jis yra pažymėtas kodu, kuriuo galima nusakyti – ar šį objektą galima matyti, ar galima ir redaguoti, kurti naują, trinti, publikuoti, keisti teises.
- 2. Jei yra nurodytas target\_id reiškia turimas konkretus objektas, o ne visi to tipo objektai.

Objektai gali buti "Ssrecord", "folder", "slide", "course", ir t.t. Tikrinimas organizuojamas taip:

išvedamas kursų sąrašas, tada tam tikra funkcija praeina visą sąrašą ir pagal vartotojo turimas teises filtruoja ir išveda tik tuos kursus, kuriuos vartotojui galima matyti. Taip pat išvedami tik tie valdymo mygtukai, kuriuos vartotojas gali atlikti pagal savo turimas teises.

Kadangi ViPS sistema neturi jokios dokumentacijos (bent jau sistemos administratorius nežino apie jos egzistavimą), todėl visa informacija kuria galima pasinaudoti analizuojant, projektuojant ir realizuojant ViPS statistikos vizualizavimo modulį yra pateikta aukščiau esančiuose paveiksliukuose. Šių duomenų pakanka, nes visi reikalingi duomenys yra įrašomi į ViPS duomenų bazę. Duomenų bazė yra sukura naudojant MySQL, todėl užklausos reikės pateikti SQL sintakse. Gauti užklausų rezultatai bus perduodami XML pagalba,

kad būtų galima atvaizduoti grafikus. Grafikų generavimas bus atliekamas Flash technologijos pagalba priimant atsiųstus duomenis.

#### **2.3.1. Papildomos VIPS duomen**ų **baz**ė**s lentel**ė**s**

Vizualizuojant statistinius duomenis sukuriami nauji duomenys, kuriuos galima pateikti ekrane, duomenų niekur neįrašant ir nepaliekant galimybės jų vėliau peržiūrėti. Tačiau tokiu atveju vizualizavimo modulio teikiama nauda ženkliai sumažėtų, nes būtų problematiška palyginti pvz. 2008m. kursų grafikus su 2009m. grafikais.

VIPS statistikos vizualizavimo modulis, panaudodamas šiuo metu sukauptus ir kaupiamus VIPS duomenis, sugeneruos naujas duomenų struktūras ir duomenis. Siekiant maksimalaus naudingumo vizualizacijos moduliui reikalinga saugoti ataskaitas, filtrų parametrus, todėl reikalinga suprojektuoti papildomas duomenų bazės lenteles, kuriose bus saugomi reikalingi duomenys. Smulkiau apie papildomas lenteles 3.3.1. skyriuje.

### **2.4. Tre**č**iasis analiz**ė**s uždavinys**

Remiantis šiuo metu VIPS sukauptais duomenimis, sistema turėtų apdoroti duomenis toliau aprašytais būdais.

Statistikos vizualizavimo modulis parinkdamas, pagal vartotojo įvestus parametrus duomenis iš aukščiau aptartų duombazės lentelių, į ekraną išveda ataskaitas. Ataskaitos (duomenų vizualizavimas) gali būti pateiktas grafiniu ir / arba lentelių pavidalu. Šias ataskaitas vartotojas gali peržiūrėti ekrane, atsispausdinti. Statistinių duomenų vizualizavimui parinksime skirtingų tipų grafikus.

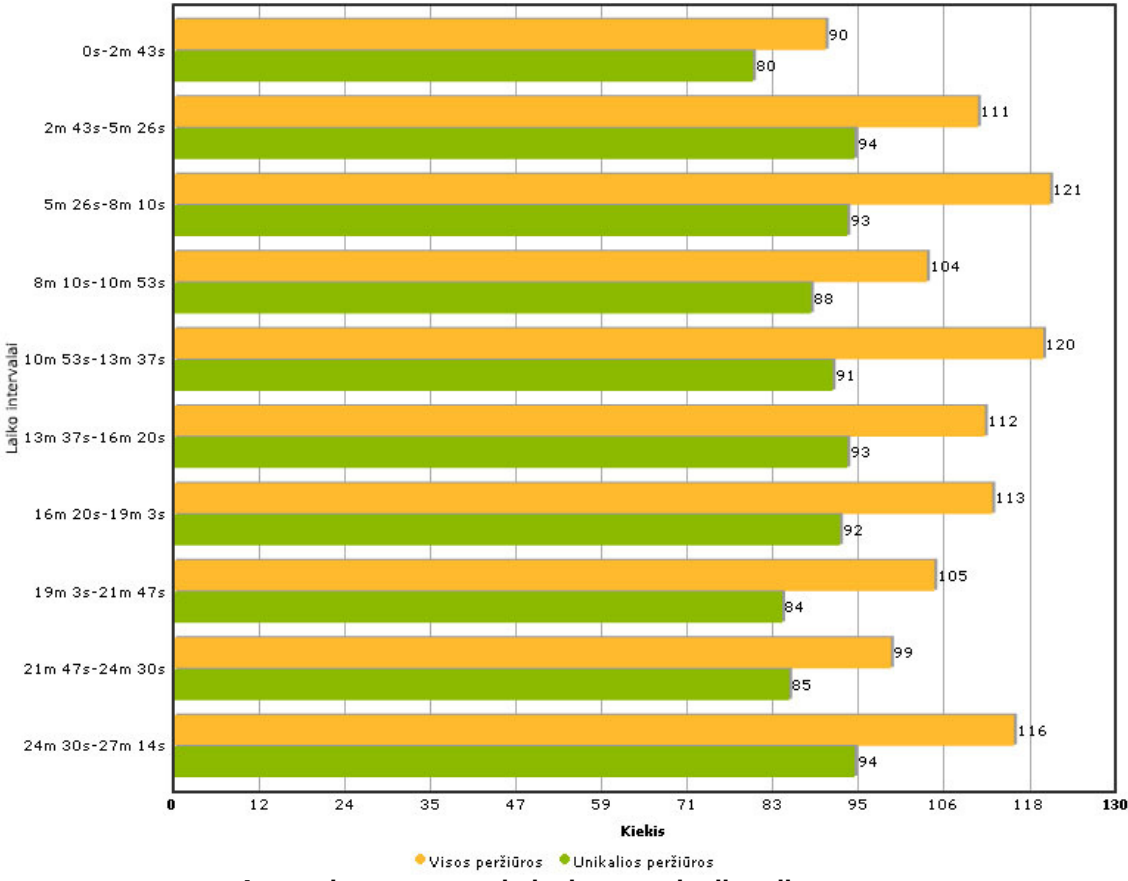

Irašo "Konferencija "Ekonomika ir vadyba 2009" (27m 14s)" peržiūros statistika pagal trukmės intervalus

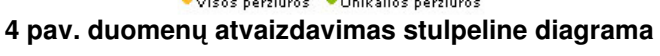

Standartinė stulpelinė diagrama, kurios pagalba galima atvaizduoti labai įvairių duomenų rinkinius. Tokio tipo grafikas labai gerai tinka atvaizduoti palyginamuosius rezultatus. Tokio tipo grafiko dėka, galima labai vaizdžiai pateikti kiek įrašas turi unikalių peržiūrų ir kiek įrašas turi iš viso peržiūrų. Vertikaliame stulpelyje tikslinga atvaizduoti intervalus, kurie yra apskaičiuojami pagal tokį metodą:

viso įrašo dalinamas į 10 lygių intervalų. Projektavimo ir realizacijos metu reikia atsižvelgti ir realizuoti galimybę parametrą 10 lengvai keisti kita reikšme.

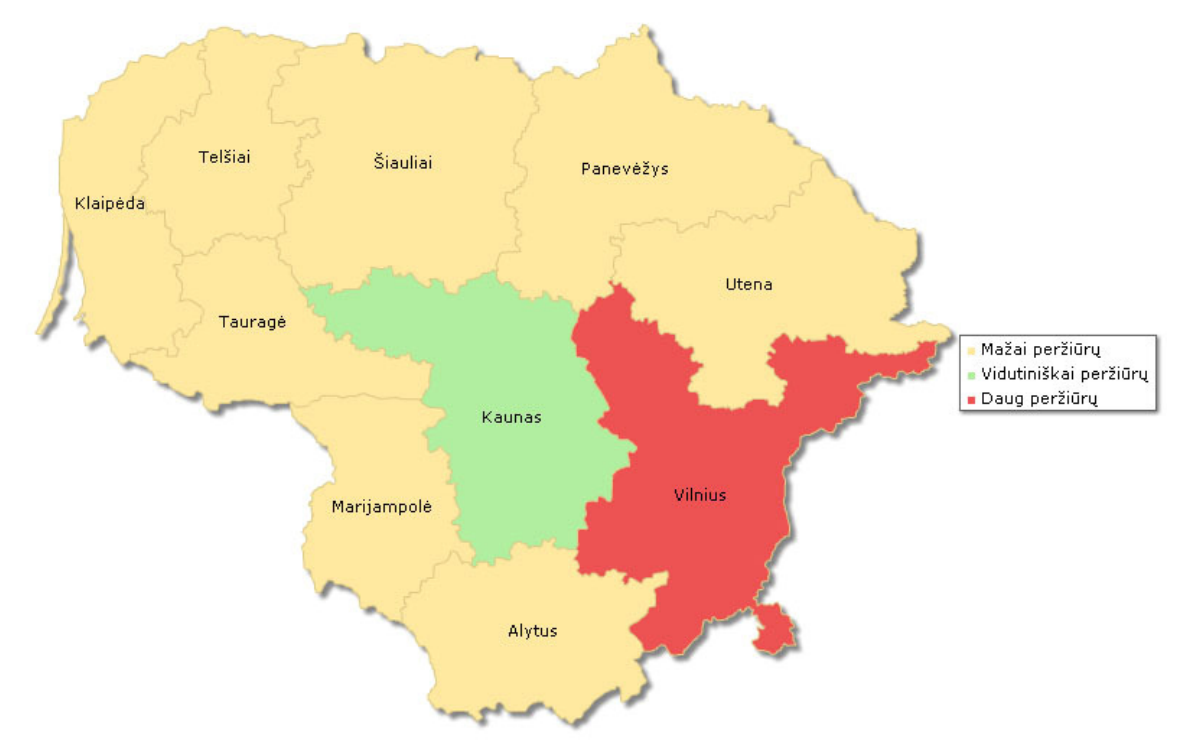

**5 pav. duomen**ų **atvaizdavimas regionine diagrama**

Regioninė diagrama, kurioje galima naudoti šalies žemėlapį. Labai patogu, kuomet tikslinė auditorija yra parenkama pagal tam tikrą regioną. Taip pat stebint rezultatus galima atlikti pjūvį pagal gyvenamąją vietą. Kadangi nuotolinių studijų apibrėžimas teigia, kad studijų kokybė nepriklauso nuo gyvenamosios vietos, šio grafiko pagalba galima būtų tuo įsitikinti arba diagnozuoti problemas.

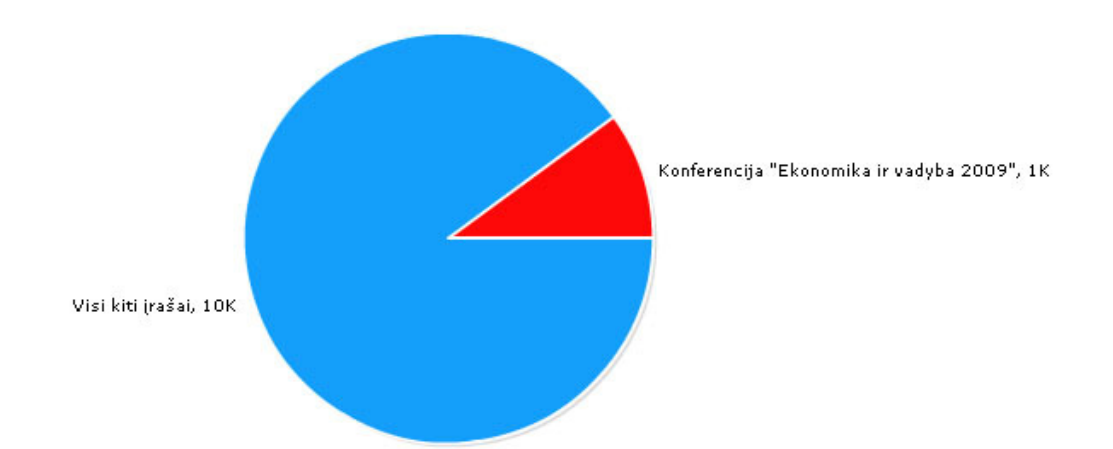

#### **6 pav. duomen**ų **atvaizdavimas skrituline diagrama**

Skritulinė diagrama, kurioje duomenys vaizduojami skrituliu, padalytu į išpjovas. Kiekvienos išpjovos dydis yra proporcingas jo vaizduojamam duomeniui. Tokioje atvaizdavimo formoje rezultatas iš karto "krenta" į akis.

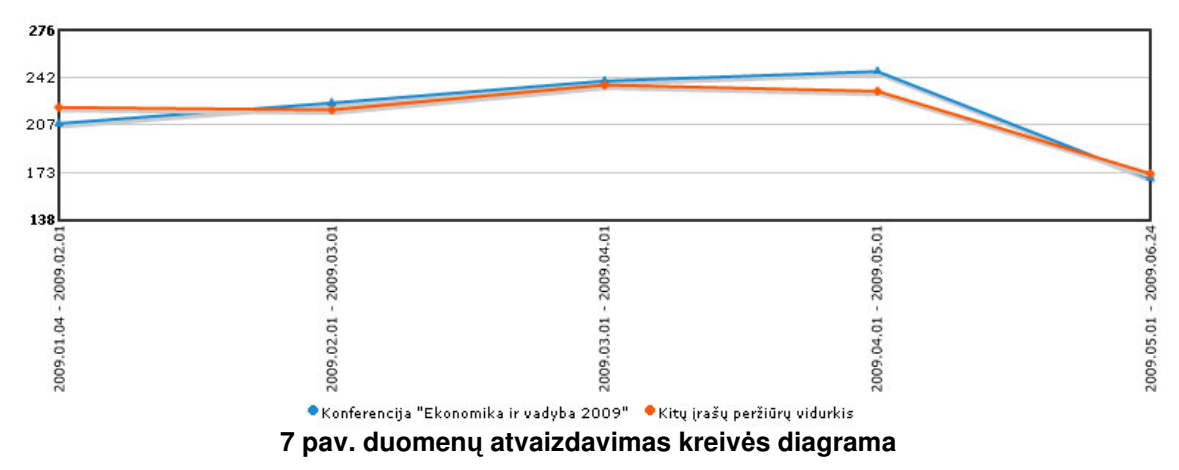

Standartinis grafikas, tinkamas daugeliu atveju, kai reikia atvaizduoti 2 atitinkančius duomenų stulpelius.

## **2.5. Išvados**

Patogiai atvaizduodami VIPS kaupiamų vartotojų veiksmų statistiką, galime adekvačiai vertinti kurso teikiamą naudą, populiarumą. Pagrindinis statistikos vizualizavimo modulio tikslas – tai įgalinti kursų kūrėjus minimizuotu kaštus ir maksimizuoti naudą. Panaudojant ViPS duomenų bazės kaupiamus duomenis galima pagerinti pateikiamų kursų kokybę:

- kursų kūrėjai galėtų įvertinti kurso teikiamą naudą ir populiarumą.
- Kūrėjai žinodami statistinius įrašo duomenis galėtų papildyti / pataisyti reikiamas įrašo dalis.
- Kursų kūrėjai ir ViPS sistemos administratoriai galėtų lengviau atrinkti naudingus, populiarius įrašus nuo likusių.
- Pateikiami kursai galėtų geriau prisitaikyti prie besimokančiųjų poreikių ir nuolat kintančių rinkos sąlygų.
- Besimokantieji turėtų galimybę kursus rūšiuoti pagal peržiūrų skaičių.
- Peržiūrų skaičiaus pateikimas prie kiekvieno įrašo būtų kokybinis kriterijus, leidžiantis sparčiau atrinkti naudingą informaciją

Atlikus ViPS kaupiamų duomenų analizę ir jų panaudojimą paaiškėjo, kad statistiniai duomenys nėra naudojami. Priežastys yra šios:

- reikia turėti priėjimą prie ViPS sistemos duomenų bazės.
- Reikia mokėti parašyti SQL užklausas norimiems duomenims gauti.

Šioms problemoms spręsti reikalingas statistikos vizualizavimo modulis, galintis:

- generuoti ir formuoti ViPS sistemos vartotojų veiksmų statistikos ataskaitas.
- Pateikti ataskaitas grafiniu ir / arba lentelių pavidalu.
- Pagal turimas teises, ViPS vartotojas gali ataskaitas peržiūrėti ekrane, atsispausdinti.
- Naudojami 4 skirtingi duomenų atvaizdavimo grafikų tipai (stulpelinė, regioninė, skritulinė, laužtės).

## **3. PROJEKTIN**Ė **DALIS**

# **3.1. Reikalavim**ų **specifikavimas "ViPS vartotoj**ų **veiksm**ų **statistikos vizualizavimo modulis"**

Arnoldas Kamantauskas

Dokumentas Nr. 1

- 1. Dokumento tikslas parašyti reikalavimus kompiuterizuojamai informacijos sistemai.
- 2. Reikalavimų aprašyme dalyvauja: darbo vadovė Kauno distancinio centro direktorė Danguolė Rutkauskienė, darbo vadovas Gytis Cibulskis, sistemų analitikas Arnoldas Kamantauskas.
- 3. Reikalavimų aprašymas bus panaudotas "ViPS statistikos vizualizavimui" uždaviniui kompiuterizuoti. Kompiuterizuojamas produktas privalo turėti "statistikos vizualizavimo" uždaviniui būdingas savybes, turi būti galimybė sudaryti šiam uždaviniui reikalingus dokumentus (ataskaitas, sutartis), juose galimybė atlikti atitinkamus skaičiavimus, saugoti duomenis, perduoti kitam organizacijos skyriui, spausdinti reikiamas ataskaitas. Sukurti patrauklią programos sąsają, su reikiamais dialogo langais (būtinai lietuvių kalba). Visa informacija ir statistikos vizualizavimo valdymas bus prieinamas pagal atitinkamas ViPS sistemos teises.
- 4. ViPS veikla:

ViPS sistema leidžia organizuoti paskaitos ar renginio transliaciją iš bet kurios vietos, kurioje yra pakankamas interneto ryšys, užduoti klausimus pranešėjui, o taip pat atsakinėti į jo organizuojamas apklausas ar balsavimus. Viena iš svarbiausių sistemos funkcijų yra patogus ir lankstus įrašų redagavimas bei publikavimas. Irašymo metu skaidrės yra automatiškai sinchronizuojamos su vaizdo failu, tuo tarpu įrašo redagavimo režime nesunkiai gali būti ištrinama ar pakeičiama norima skaidrė, koreguojamas jos rodymo laikas. Įrašai archyve yra katalogizuojami, o kiekvienam įrašui suteikiamas greito priėjimo adresas, kurį naudojant Internete galima publikuoti tiesioginę nuorodą į įrašo peržiūrą svečio teisėmis. Taip pat sistemoje yra tiesioginių pokalbių galimybė. Kompiuterizuojama sritis – vartotojų veiksmų statistikos vizualizavimas.

### **3.1.1. Bendri reikalavimai**

Programinės įrangos pagalba atliekami veiksmai:

• galimybė greitai ir patogiai peržiūrėti norimo įrašo statistiką,

Nagrinėjama veiklos funkcija – statistikos vizualizavimas.

- remiantis statistiniais duomenimis įvertinti kurso teikiamą naudą, populiarumą,
- išvesti ViPS sistemos vartotojų peržiūrų skaičių,
- kiek laiko įrašas buvo žiūrimas,
- kuri įrašo dalis peržiūrima daugiausiai,
- galimybė turėti paruoštus šabloninius ataskaitų filtrus ir pjūvius,
- galimybė nurodyti intervalą,
- galimybė rušiuoti įrašus pagal peržiūrų skaičių (žiūrimiausius savaitės, mėnesio, semestro).
- 1 Sistema turi būti suprojektuota taip, kad ateityje būtų galima integruoti su ViPS sistema ir vartotojo aplinka.
- 2 Sukurtos infomacinės sistemos vartotojai: kursų kūrėjai ir besimokantieji.

3 Vartotojai turi skirtingas teises, kurias jiems suteikia sistemos administratorius.

4 Vartotojų problemos: ViPS duomenų bazės kaupiami duomenys nėra naudojami (arba naudojami labai retais atvejais), kadangi juos panaudoti yra problematiška:

- reikia turėti priėjimą prie ViPS sistemos duomenų bazės,
- reikia mokėti parašyti SQL užklausas norimiems duomenims gauti.

Priėjimas prie ViPS duomenų bazės neturi ir negali būti suteikiamas visiems. Užklausų rašymas yra atitinkamų žinių ir laiko reikalaujantis procesas.

Iš besimokančiojo perspektyvos, tai būtų labai naudinga kursus rūšiuoti pagal peržiūrų skaičių. Kadangi įrašų skaičius nuolatos auga, tai peržiūrų skaičius gali būti vienas iš kokybinių kriterijų, leidžiantis sparčiau atrinkti naudingą informaciją.

5 Vartotojų tikslai ir poreikiai: kompiuterizuotas statistikos vizualizavimo valdymas. Vartotojai įvardino tokius darbo procesus ir poreikius:

- kursų kūrėjai turi galimybę peržiūrėti kurso statistiką.
- statistikai peržiūrėti galima pasirinkti įvairius atvaizdavimo modelius (diagramas).
- ekrane išvesti statistiką pagal tam tikrus pjūvius.
- atsispausdinti ekrane matomas ataskaitas.
- rūšiuoti paskaitų įrašus pagal tam tikrus statistinius duomenis.

6 Saugumo apribojimai. Kadangi ViPS sistemoje yra realizuota saugos ir vartotojų bei jų grupių teisių sistema, todėl papildoma apsauga nėra kuriama. Statistikos vizualizavimo modulis turės šias funkcijas:

- peržiūrėti įrašo statistiką,
- generuoti ir spausdinti ataskaitas,
- pateikti statistiką įrašui.

Grupės vartotojams galimybę naudotis šiomis funkcijomis galės suteikti arba panaikinti sistemos administratoriai.

#### **3.1.2. Funkcijiniai reikalavimai**

Kuriamoje sistemoje privaloma realizuoti:

- Statistinių duomenų išvedimą į ekraną,
- Statistinių duomenų ataskaitų spausdinimą,
- Duomenų filtrų parinkimą,
- Grafikų tipų valdymą.

Detalūs funkcinių reikalavimų aprašymai:

1 Statistinių duomenų išvedimas į ekraną.

1.1 Iš atitinkamų duomenų bazės lentelių išrinkti reikalingus duomenis ir juos pateikti vartotojui. Vartotojui ekrane išvedama statistinė informacija, 4 skirtingais grafikų tipais. Vartotojas gali atlikti šiuos veiksmus:

1.1.1 Pasirinkti, kad būtų išvedama statistika ekrane,

1.1.2 Pasirinkti duomenų pjūvius nurodant intervalą,

1.1.3 Peržiūrėti visus 4 grafikus,

1.1.4 Spausdinti ekrane matomą statistiką,

1.1.5 Peržiūrėti kitų įrašų statistiką.

1.2 Šis reikalavimas yra dalis sistemos ir jis būtinas užtikrinti pilnam statistikos vizualizavimo valdymui.

1.3 Techniniai klausimai, žiūrėti skyrių Projekto apribojimai.

1.4 Šis reikalavimas negalioja, nusprendus atsisakyti projekto.

2 Statistinių duomenų ataskaitų spausdinimas.

2.1 Pasirinkus norimą įrašą ekrane pateikti statistinių duomenų ataskaitą. Vartotojui ekrane išvedama ataskaita. Vartotojas gali atlikti šiuos veiksmus:

2.1.1 Peržiūrėti ataskaitą,

2.1.2 Atspausdinti ataskaitą.

2.2 Šis reikalavimas yra dalis sistemos ir jis būtinas užtikrinti pilnam statistikos vizualizavimo valdymui.

2.3 Techniniai klausimai, žiūrėti skyrių Projekto apribojimai.

2.4 Šis reikalavimas negalioja, nusprendus atsisakyti projekto.

3 Duomenų filtrų parinkimas.

3.1 Siekiant užtikrinti spartų darbą su sistema, vartotojams yra pateikiami standartiniai filtrai, kurių dėka atliekami numatyti statistinių duomenų pjūviai. Vartotojas gali atlikti šiuos veiksmus:

3.1.1 Pakeisti sistemos numatyto filtro reikšmes,

3.1.2 Sukurti intervalą, t.y. nurodyti pradžios ir pabaigos datas,

3.1.3 Filtruoti statistinius duomenis.

3.2 Šis reikalavimas yra dalis sistemos ir jis būtinas užtikrinti pilnam statistikos vizualizavimo valdymui.

3.3 Techniniai klausimai, žiūrėti skyrių Projekto apribojimai.

3.4 Šis reikalavimas negalioja, nusprendus atsisakyti projekto.

4 Grafikų tipų valdymas.

4.1 Siekiant statistiką pavaizduoti kiek įmanoma vaizdžiau ir suprantamiau, vartotojams yra pateikiami įvairūs grafikų tipai, kurių dėka atliekamas statistinių duomenų atvaizdavimas. Vartotojas gali atlikti šiuos veiksmus:

4.1.1 Peržiūrėti statistinius duomenis keturiuose grafikuose,

4.2 Šis reikalavimas yra dalis sistemos ir jis būtinas užtikrinti pilnam užsakymų valdymui.

4.3 Techniniai klausimai, žiūrėti skyrių Projekto apribojimai.

4.4 Šis reikalavimas negalioja, nusprendus atsisakyti projekto.

## **3.1.3. Reikalavimai s**ą**sajai**

- GUI grafinė vartotojo sąsaja: programa turi būti patogi vartotojui, su aiškia lietuviška navigacija.
- Diagnostika (klaidų pranešimų aprašymas) jeigu funkcija vykdoma neteisingai sistema informuoja apie klaidą ir pateikia paaiškinimą kaip šios klaidos išvengti.

## **3.1.4. Projekto apribojimai**

- 1. Negalimas išskaidymas.
- 2. Techninei įrangai privaloma interneto prieiga.

### **3.1.5. Kiti nefunkciniai sistemos atributai**

- 1. Sistemos kliento dalis turi veikti su visomis populiariausiomis operacinėmis sistemomis ir naršyklėmis (Internet explorer 6, 7, 8, Mozilla Firefox, Opera, Google Chrome).
- 2. IS išplėtimo reikalavimai: ateityje, esant poreikiui, reikalinga leisti įterpti naujas funkcijas ar praplėsti šiuo metu naudojamas.
- 3. Visos panaudotos taikomosios programos turi būti suderintos.
- 4. Teisingai parinktos langų GUI ir grafikų spalvos, kad ilgai dirbant su programa ryškios spalvos nevargintų akių.
- 5. Įdiegtas parankus vartotojui duomenų išdėstymas.
- 6. Aiškūs ir lengvai suprantami mygtukų ir laukų pavadinimai.
- 7. Specialių laukų informacija pateikiama kita spalva, kad padėtų greičiau susiorientuoti tvarkant ir peržiūrint duomenis.

#### **3.1.6. Techniniai reikalavimai**

- Apache v1.xx ar naujesnė versija
- PHP 4.xx ar naujesnė versija

• MySQL 4.1.xx ar naujesnė versija

Sistema veikia su Unix, Apache ir Windows serveriais, MySQL duomenų bazėmis. Administravimui reikalinga:

- Internet Explorer 6.x arba naujesnė versija
- Firefox 3.x arba naujesnė versija
- Opera
- Google Chrome

## **3.2. Duomen**ų **strukt**ū**ros**

### **3.2.1. Aukš**č**iausiojo lygmens duomen**ų **sraut**ų **diagrama (DFD)**

Šio lygmens DFD yra tik vienas procesas, kuris pažymi visą projektuojamos informacijos sistemos veiklos sritį. Ši DFD parodo, kokie elementai yra sistemos išorėje ir kokie yra projektuojamos informacijos sistemos ryšiai su išoriniais objektais.

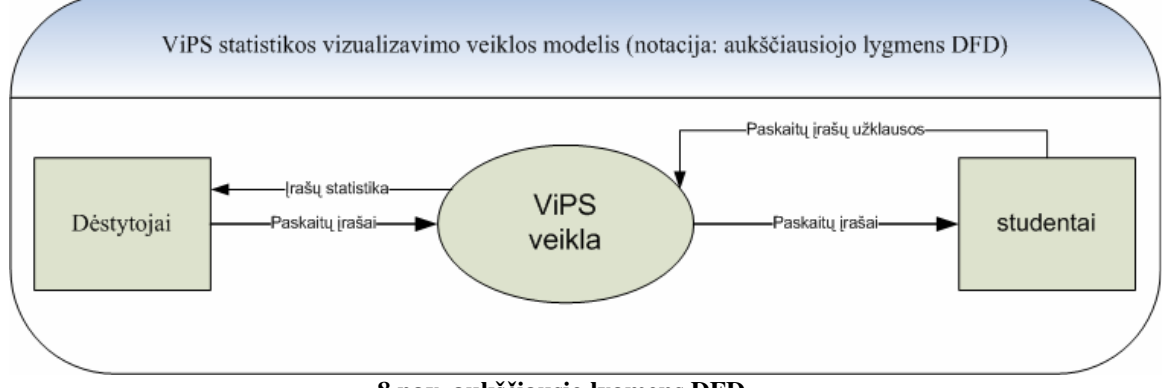

#### **8 pav. aukš**č**iausio lygmens DFD**

## **3.2.2. Nulinio lygmens duomen**ų **sraut**ų **diagrama (DFD0)**

Šio lygmens DFD vaizduoja pagrindinius sistemos procesus, duomenų srautus t.y. detalizuojama aukščiausio lygmens DFD.

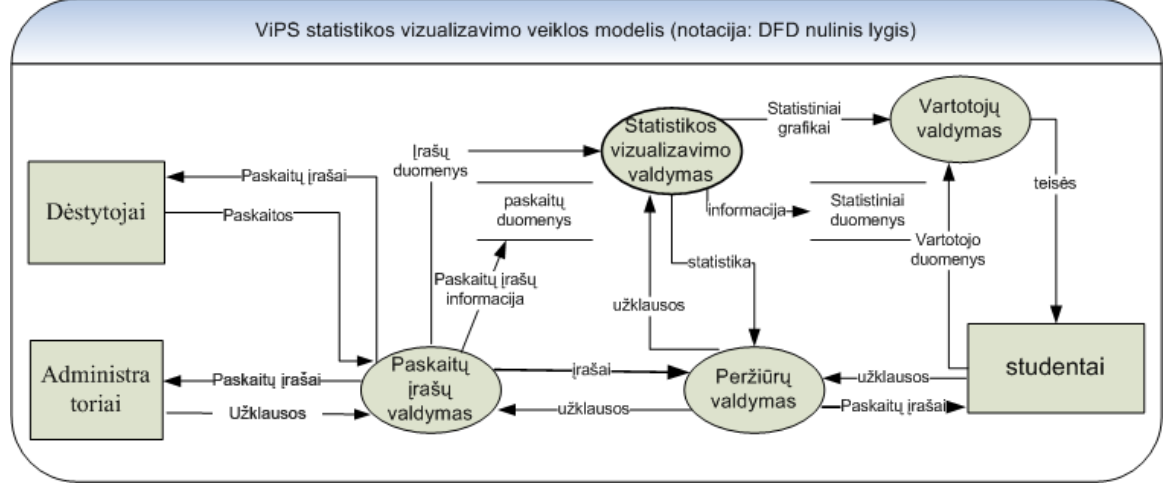

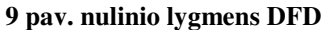

#### **3.2.3. Pirmojo lygmens duomen**ų **sraut**ų **diagrama (DFD1)**

Šio lygmens DFD detalizuoja kompiuterizuojamą procesą. Diagramoje detalizuotas DFD0 "Statistikos vizualizavimo valdymas" procesas. Šis procesas išskaidytas į tris procesus: "Pjūvių/šablonų valdymas", "Vizualizavimo grafikų valdymas", "Ataskaitų valdymas".

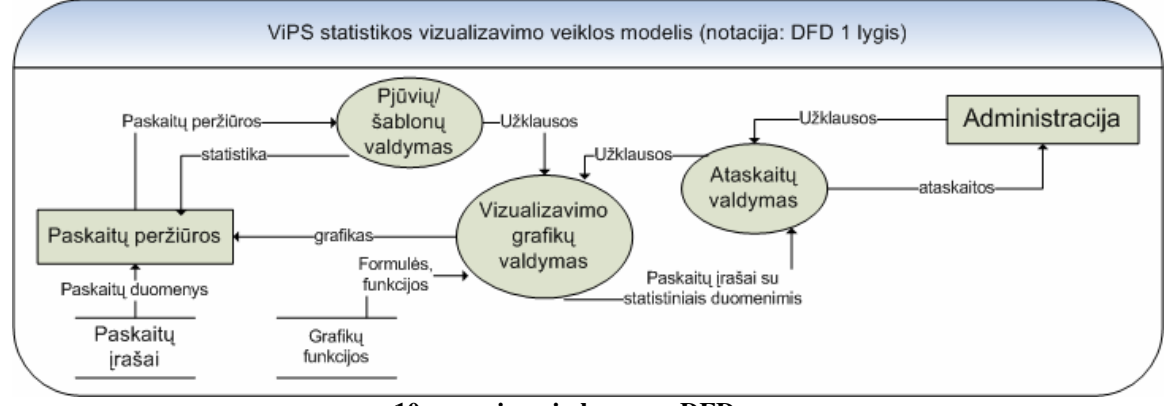

**10 pav. pirmojo lygmens DFD**

## **3.2.4. Funkcij**ų **(proces**ų**) hierarchija**

Funkcijų (procesų) hierarchija, kuri atitinka aukščiau pateiktą trijų lygmenų DFD hierarchiją.

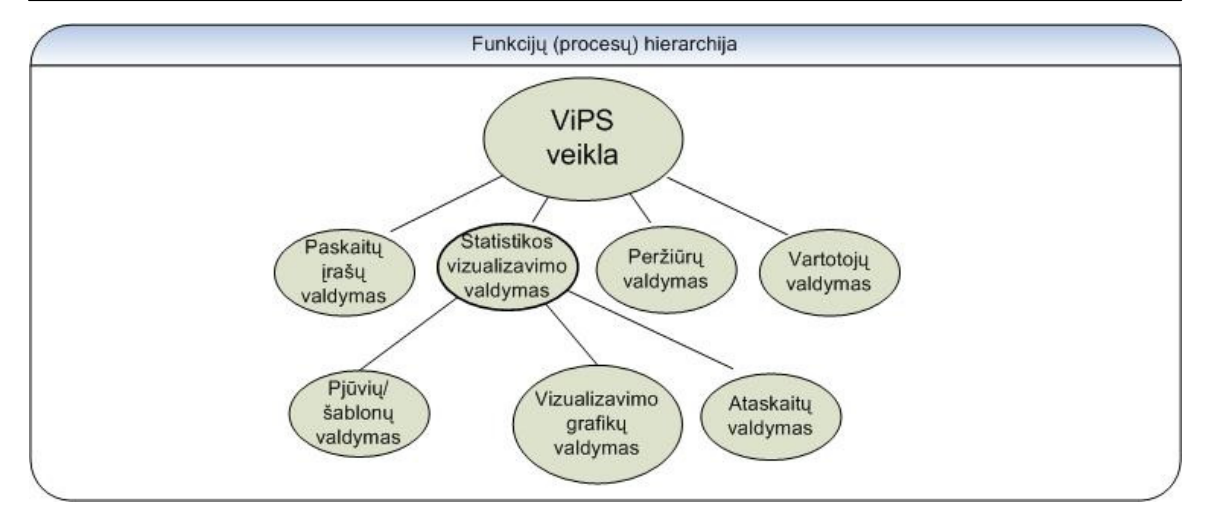

**11 pav. funkcij**ų **hierarchija**

#### **3.2.5. Veiklos uždavini**ų **modelis (UCM)**

Vartotojų informacinių poreikių modelis aprašo vartotojo ir kompiuterizuojamų veiklos procesų (veiklos uždavinių) informacijos mainus. Šiame UCM sąsajos tarp veiklos dalyvio (vartotojo) ir veiklos uždavinio yra tik informacinės: vartotojas arba įveda duomenis (užklausa) arba gauna duomenis (ataskaitas) iš taikomojo uždavinio. Visi informacijos srautai ir uždaviniai yra įvardyti. Kadangi ViPS sistemoje vartotojų teisės yra grupinės, tai UCM yra pateikiamas vienas aktorius - dėstytojas (nes būdamas toje pačioje grupėje studentas įgytų analogiškas teises).

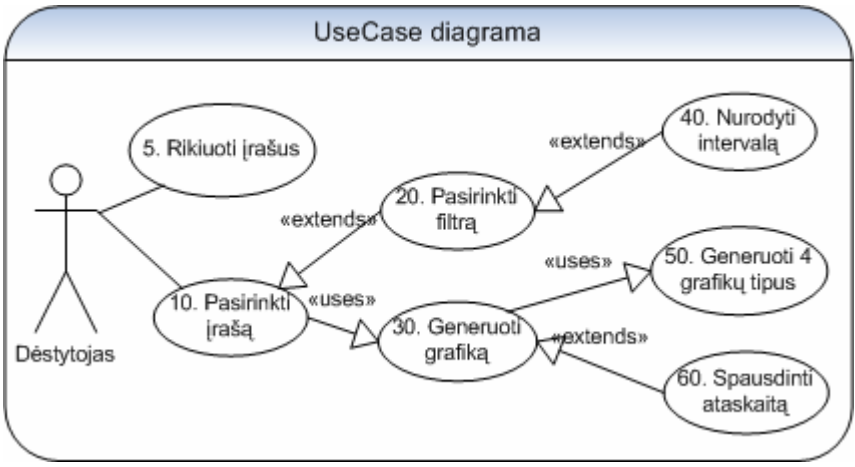

**12 pav. UseCase diagrama**

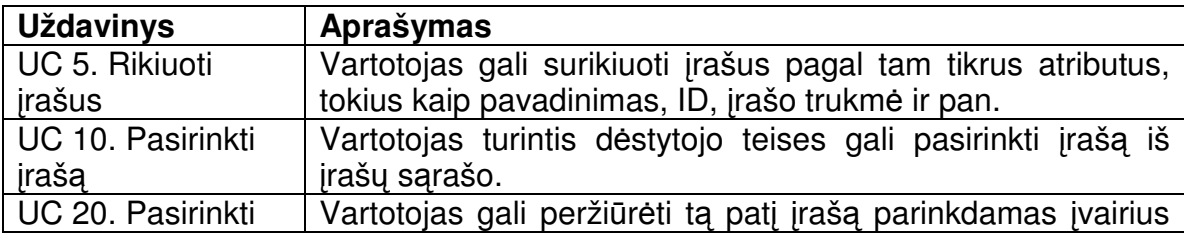

Arnoldas Kamantauskas IFN-7/2 - 23 -

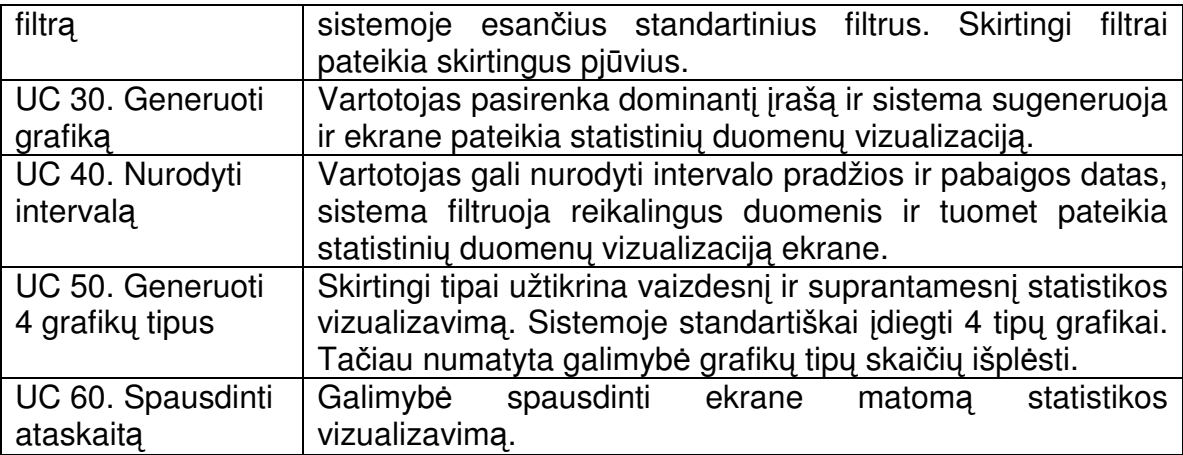

### **3.2.6. Konceptuali duomen**ų **baz**ė**s schema (ER diagrama)**

Esybių-ryšių modeliavimas priemonė, kuri parodo organizuojamos duomenų bazės struktūrą. Šioje ER diagramoje yra pateikiamos papildomoss duomenų bazės lenteles, kuriose bus saugomi reikalingi duomenys vizualizacijos modulio funkcionavimui. Ji modeliuojama su 5 lentelėm ir ryšiais tarp jų. Šiuo atveju, esybių-ryšių modeliavimu identifikuojama svarbūs objektai (esybės), šių objektų savybės (atributai) ir kaip šie objektai siejasi tarpusavyje (ryšiai) galiam pamatyti diagramoje. Ši esybių-ryšių diagrama sumodeliuota naudojantis MS VISIO programa.

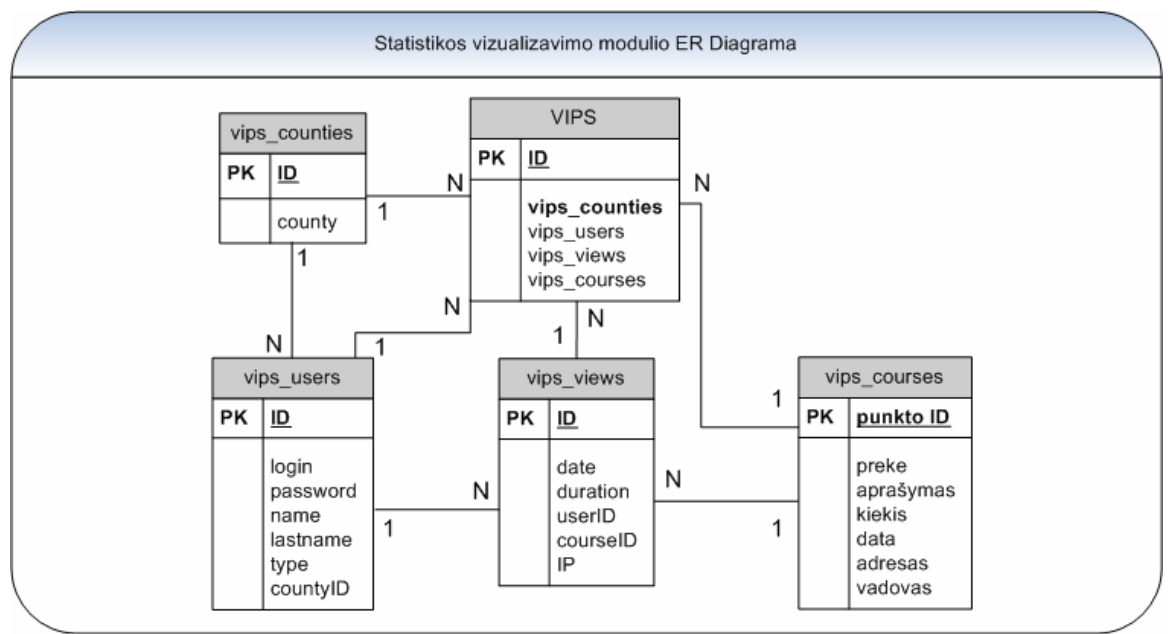

#### **13 pav. ER diagrama**

## **3.3. DB projektas**

#### **3.3.1. ViPS DB ryšio schema**

VIPS duomenų bazė yra pakankamai didelės apimties ir jo pagrindinė paskirtis yra teikti kokybišką transliaciją, o statistinių duomenų išrinkimas ganėtinai smarkiai apkrautų duomenų bazę, todėl statistinių duomenų vizualizavimas negalimas realiu laiku t.y. dėstytojas po paskaitos negali iš karto matyti statistinių savo skaitytos paskaitos duomenų. Statistinius duomenis bus galima pamatyti bus po 24val. Šis vėlavimas atsiranda, nes statistikai reikalingi duomenys bus indeksuojami nakties metu (administratorius parinks tinkamiausią laiką), o suindeksuoti statistiniai duomenys bus saugomi naujose lentelėse, kurios bus aprašyta šiame skyriuje. Tokiu būdu bus išvengta papildomo VIPS duomenų bazės apkrovimo. Iškilus poreikiui matyti statistinius duomenis realiu laiku, tiesiog reikės pakeisti indeksavimo parametrus.

Žemiau pateikiama VIPS duomenų bazė, kurioje yra saugomi duomenys apie įrašus ir VIPS vartotojus.

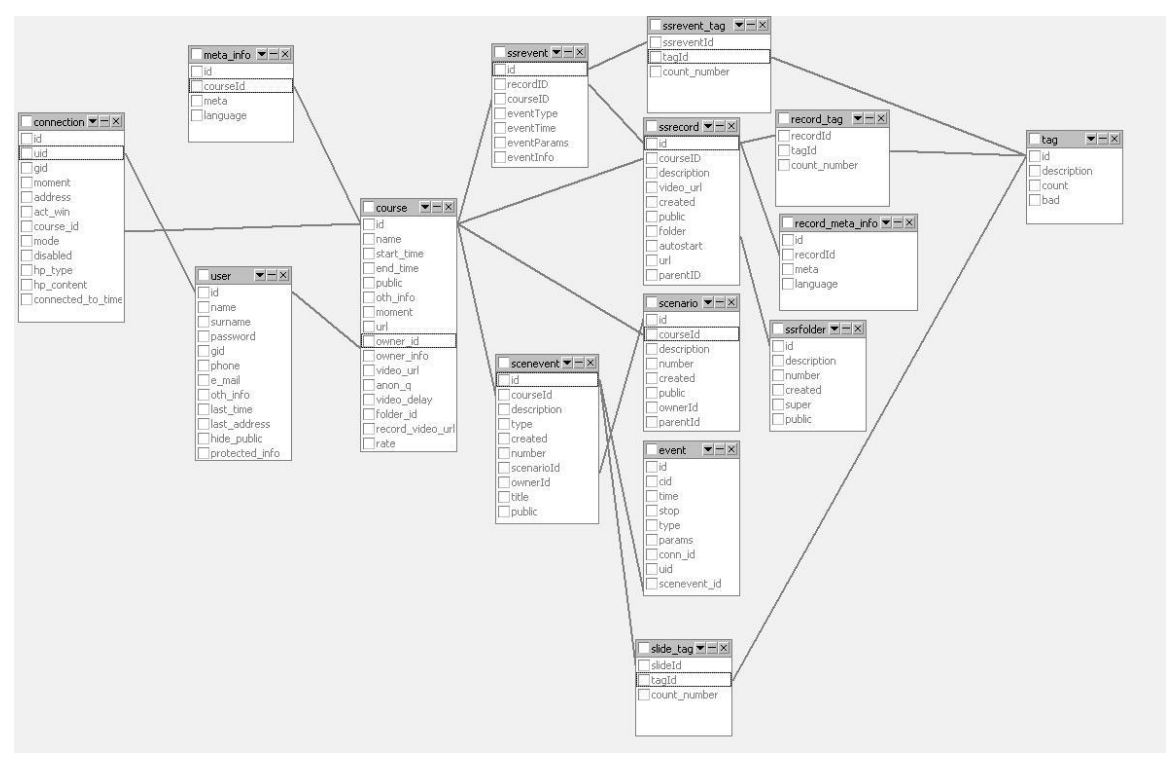

#### **14 pav. ViPS duomen**ų **baz**ė**s lentel**ė**s ir ryšiai**

Įdiegus VIPS vizualizacijos modulį, VIPS duomenų bazės struktūra išliks visiškai nepakitusi. Tiesiog korektiškam vizualizacijos modulio funkcionavimui yra sukuriamos papildomos duomenų bazės lentelės. Lentelių vardai, santrumpos ir

logiški junginiai. Lentelėse naudojamos įvesties apsaugos, parametrai leidžiantys įvesti tik tam tikro formato duomenis. Papildomos lentelės:

- $\triangleright$  vips counties
- $\triangleright$  vips courses
- $\triangleright$  vips users
- $\triangleright$  vips views

Kiekvienoje iš šių lentelių yra naudojami skirtingi laukų formatai, sveikieji skaičiai, tekstai, data, laikas ir t.t. Žemiau pateikiamos lentelės, jų struktūra, esmė bei paskirtis.

#### Lentelė: vips\_counties

| Field | Type    | <b>Collation</b>                    | <b>Attributes Null</b> |    | <b>Default</b> | Extra          |
|-------|---------|-------------------------------------|------------------------|----|----------------|----------------|
| id    | int(10) |                                     |                        | No |                | auto increment |
|       |         | county varchar(100) utf8 general ci |                        | No |                |                |

**15 pav. lentel**ė **vips\_counties**

Ši lentelė skirta įrašyti Lietuvos apskritis. Ji yra vienintelė lentelė, kurioje saugomi statiniai duomenys. Ją galima vadinti apskričių klasifikatoriumi.

#### Lentelė: vips\_courses

| Field    | <b>Type</b> | <b>Collation</b> | <b>Attributes</b> | <b>Null</b> | <b>Default</b> | Extra          |
|----------|-------------|------------------|-------------------|-------------|----------------|----------------|
| id       | int(10)     |                  |                   | No          |                | auto increment |
| name     | text        | utf8_general_ci  |                   | No          |                |                |
| duration | int(10)     |                  |                   | No          |                |                |

**16 pav. lentel**ė **vips\_courses**

Ši lentelė skirta įrašyti video įrašams. Šios lentelės duomenys atnaujinami priklausomai nuo indeksavimo dažnumo.

#### Lentelė: vips\_users

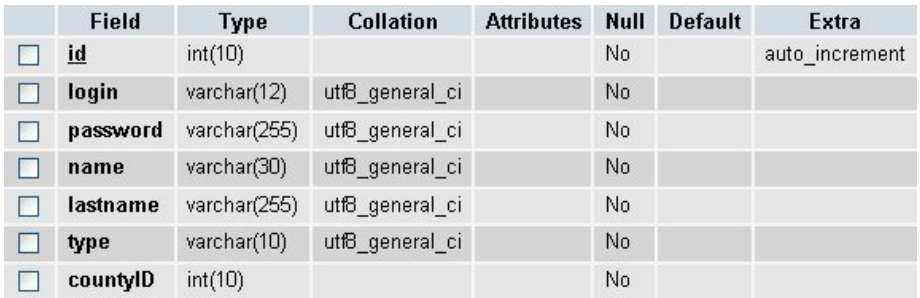

#### **17 pav. lentel**ė **vips\_users**

Ši lentelė skirta įrašyti duomenims apie vartotojus. Šios lentelės duomenys atnaujinami priklausomai nuo indeksavimo dažnumo.

# Lentelė: vips\_views

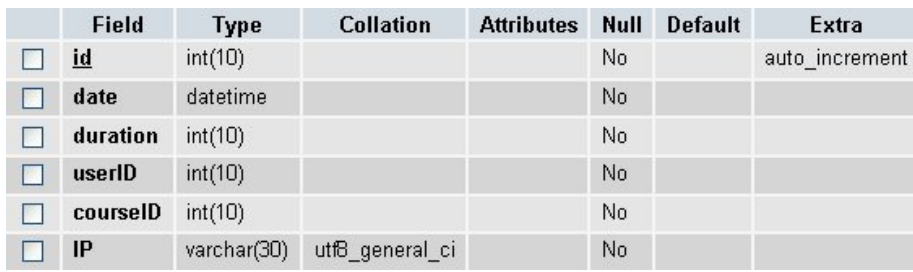

**17 pav. lentel**ė **vips\_views**

Ši lentelė fiksuoja peržiūras. Šios lentelės duomenys atnaujinami priklausomai nuo indeksavimo dažnumo.

Duomenų bazė yra sukura naudojant MySQL, todėl užklausos reikės pateikti SQL sintakse. Gauti užklausų rezultatai bus perduodami XML pagalba, kad būtų galima atvaizduoti grafikus. Grafikų generavimas bus atliekamas Flash technologijos pagalba priimant atsiųstus duomenis.

## **3.4. Technologijos**

Modulio sukūrimui bus panaudotos šios technologijos:

**XHTML –** šį standartą siūloma naudoti, kad sukurti darbai puikiai funkcionuotų su visomis populiariausiomis interneto naršyklėmis. Tvarkingas ir paieškos sistemoms optimizuotas kodas padeda pasiekti aukštesnius reitingus paieškos sistemose. W3C rekomenduoja naudoti šį standartą.

**PHP** - PHP programavimo kalba yra labai lanksti projektuojant, kuriant ir prižiūrint įvairius interneto sprendimus, tokius kaip interneto parduotuvės ar bendravimo portalai

**MySQL** – MySQL duomenų bazė yra labai dažnai naudojama interneto sprendimuose. Informacija yra saugoma duomenų bazėje, o ne failuose.

**XML** – XML pagalba galima užtikrinti lengvesnį duomenų keitimąsi tarp skirtingo tipo sistemų, dažniausiai sujungtų internetu. Šiuo atveju formuojamas XML dokumentas imant duomenis iš MySQL duomenų bazės ir flash nuskaitydamas XML dokumentą ekrane pateikia grafikus.

**Flash** – Flash yra populiarus būdas pridėti animacijos ir interaktyvumo interneto svetainese. Dažniausiai Flash naudojamas kurti animacijas, reklamą, įvairius tinklapių komponentus, integruoti video į svetaines. Šiuo atveju Flash technologija buvo panaudota grafikų atvaizdavimui.

**Javascript** – JavaScript leidžia kurti patogesnes vartotojo sąsajas, suteikiant interneto puslapiams interaktyvumo t.y. keisti puslapio turinį, atlikti apklausas ir daugelį kitų dalykų neperkraunant puslapio. Javascript yra vykdomas kliento kompiuteryje.

**JQuery** – jQuery yra papildoma JavaScript biblioteka, kuri padidina interaktyvumą tarp JavaScript ir HTML.

**jQuery UI – yra** jQuery's vartotojo sąssajos papildoma biblioteka su daugybe įskiepių, interaktyvumo elementų ir pan. Šiame modulyje buvo panaudotas kalendorius.

#### **3.5. Testavimas**

Siekiant kad sukurta programinė įranga būtų aukštos kokybės ir neturėtų klaidų bei defektų turi būti atliekama eilė testavimų. Testavimo tikslas yra ne ankstyvose fazėse paliktų defektų nustatymas, bet jų nebuvimo demonstravimas, patvirtinimas ir kokybiško produkto pristatymas. Šiam tikslui turi būti ne tik atliktas kruopštus ir nuodugnus testavimas, bet ir sudarytas testavimo planas.

Siekiama, kad užsakovui diegiamas ViPS vartotojų veiksmų statistikos vizualizavimo modulis būtų aukštos kokybės ir be defektų. Šis pagrindinis siekis apima daug testavimo proceso tikslų. Bus taikoma juodos ir baltos dėžės principai.

#### **3.5.1. Testavimo planas**

Testuojama sistema susideda iš duomenų bazės (MySQL), bei vartotojo sasajos. Testuojant atskirus sasajos modulius, patikrinamas kiekvieno sasajos elemento veikimas, tikrinama, ar teisingai įvedami duomenys ir daromi pakeitimai duomenų bazėje, ar korektiškai veikia pati sąsaja.

Bus testuojamas šie sąsajos elementai:

- Pagrindinis langas įrašų rikiavimas, įrašų pasirinkimas, grafikų atvaizdavimas. Prisijungus dėstytojo ir studento teisėmis.
- Duomenų filtravimas įvedant datos intervalą;

Testavimas bus atliekamas įvedant į sistemą testavimo duomenis. Pirmoji duomenų porcija yra standartiniai duomenys kokie dažniausiai yra saugomi VIPS duomenų bazėje. Vedant tokius duomenis siekiama patikrinti ar sistema veikia esant normalioms sąlygoms. Antroji porcija duomenų yra kritinių duomenų ivedimas (be galo didelis duomenų kiekis, 0 kiekis ir pan) siekiant "nulaužti sistemą".

Kadangi sistema yra valdoma per interneto naršyklę yra būtina atlikti testavimą panaudojant skirtingas populiariausias interneto naršykles Internet Explorer 6, 7, 8, Firefox 3.0, Opera, Google Chrome. Sistema privalo korektiškai vizualizuoti duomenis. Aukščiau aprašytas testavimo planas remiasi juodos dėžės testavimo principais.

Remdamiesi baltos dėžės testavimo principais, kursime testavimo atvejus kuomet yra nagrinėjamas programos kodas. Šiuo testavimu siekiama numatyti kaip programa elgsis "lūžio" metu. Ar klaidų pranešimai bus tvarkingai išsaugomi log faile ir perduoti administratoriui. Ar vartotojui ekrane nebus pateikiama "fatal error" ir panašūs pranešimai, kurių vartotojai paprasčiausiai nesupranta.

#### **3.5.2. Testavimo eiga**

Detalus atskirų sistemos dalių testavimo aprašymas.

Pagrindinis langas. Prisijungus dėstytojo teisėmis.

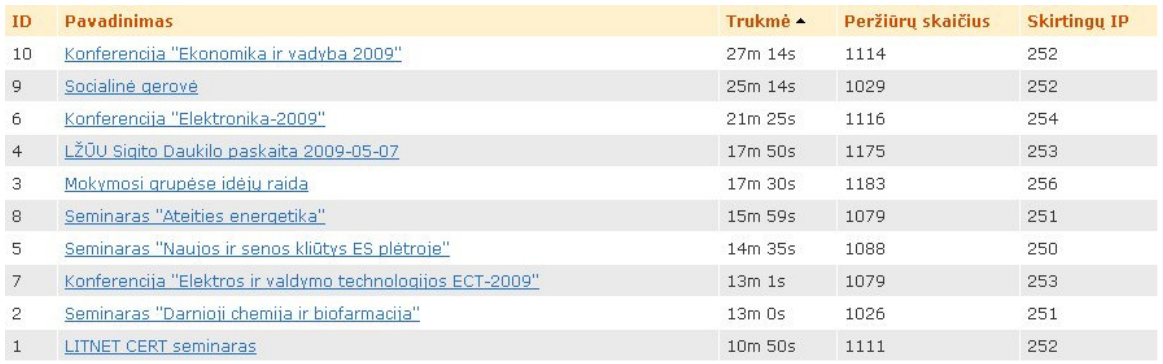

#### **18 pav.** į**raš**ų **s**ą**rašas**

Pagal kiekvieną stulpelį (ID, Pavadinimas, Trukmė, Peržiūrų skaičius, Skirtingų IP) įrašai yra rikiuojami korektiškai tiek A-Z, tiek Z-A eiliškumu. Įvedant įvairius duomenis yra testuojama ar sistema korektiškai užpildo "Trukmė" lauką, sistema gauna sekundinę išraišką, tačiau vartotojui pateikia min:s formatu.

Toliau tikrinama ar paspaudus įrašo pavadinimą vartotojas yra nukreipiamas į pasirinkto įrašo statistinių duomenų vizualizavimą. Atliekant šį testavimą nukrypimų nuo specifikacijos neaptikta.

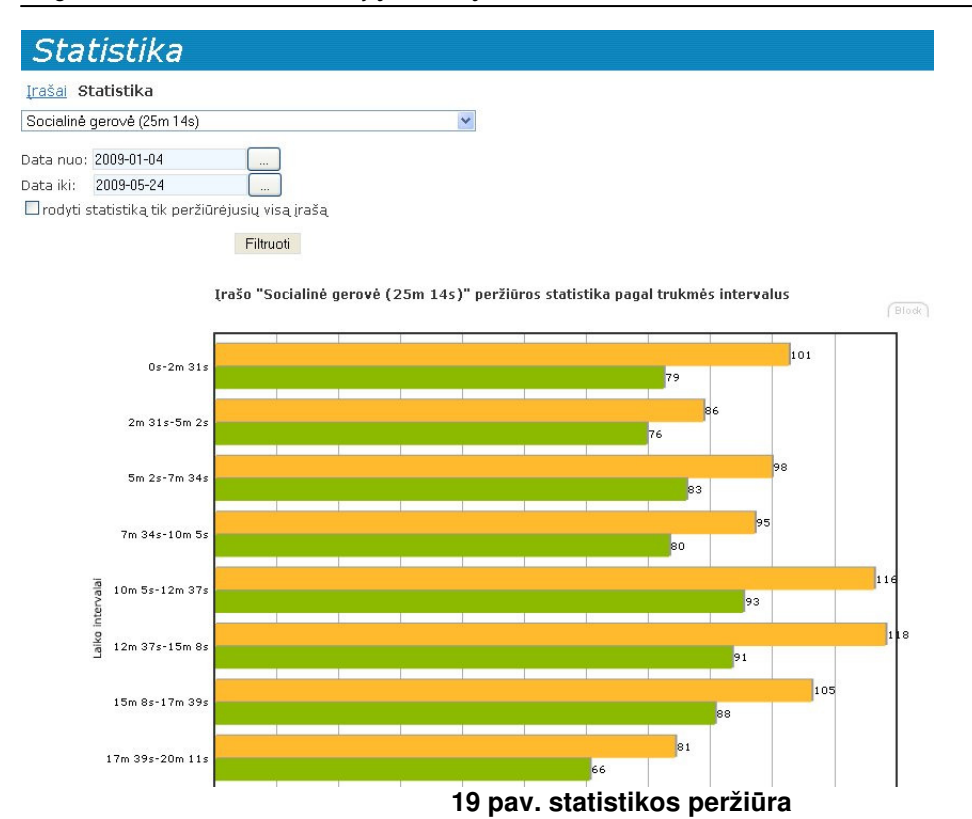

Kiekvienu atveju būdavo pateikiamas teisingas įrašas ir iškarto generuojama pasirinkto įrašo statistinių duomenų vizualizavimas.

Duomenų filtravimas – įvedant datos intervalą.

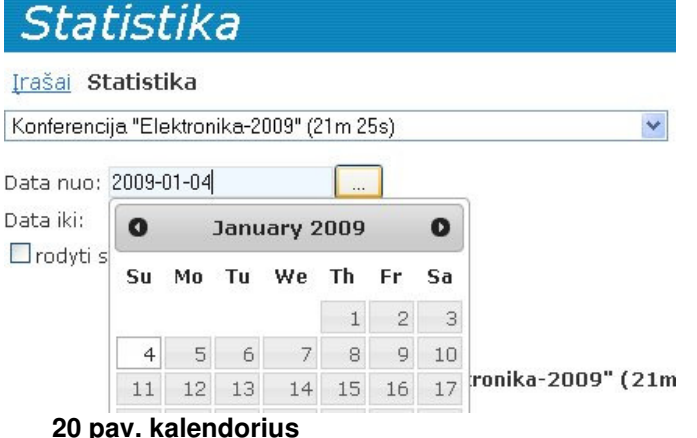

Testuojama ar yra galimybė pasirinkti datą, pakeisti savo pasirinkimą, ar pasirinkus datą ji korektiškai nurodoma datos laukelyje. Testavimas parodė, kad datos įvedimas vyksta pagal specifikaciją. Taip pat buvo testuojama ar modulis įtraukia į statistikos vizualizavimą tik įrašus patenkančius į vartotojo nustatytą intervalą. Testavimo metu nustatyta, jog nėra atliktas kalendoriaus vertimas į lietuvių kalbą. Modulis privalo būti papildyta kalendoriaus vertimu, nes modulio sąsajos kalba yra lietuvių.

#### Pagrindinis langas. Prisijungus studento teisėmis.

Semestro įrašų peržiūrų statistika lyginant su kitais studentais

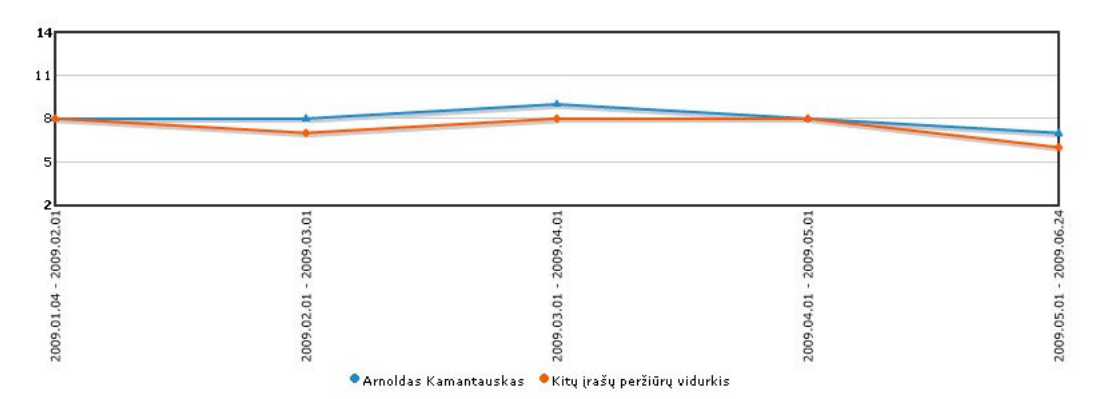

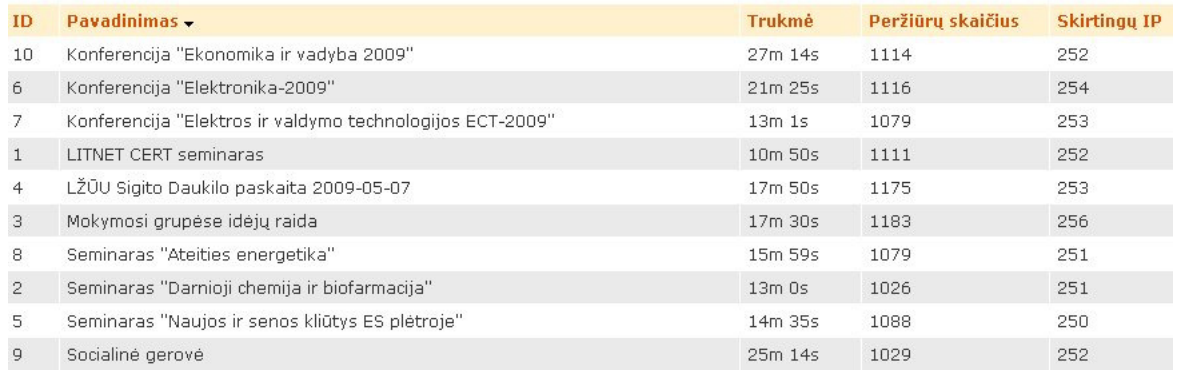

**21 pav. studento vaizdas**

Pagal kiekvieną stulpelį (ID, Pavadinimas, Trukmė, Peržiūrų skaičius, Skirtingų IP) įrašai yra rikiuojami korektiškai tiek A-Z, tiek Z-A eiliškumu. Įvedant įvairius duomenis yra testuojama ar sistema korektiškai užpildo "Trukmė" lauką, sistema gauna sekundinę išraišką, tačiau vartotojui pateikia min:s formatu.

Kokie veiksmai yra iškviečiami paspaudus įrašo pavadinimą nebuvo testuojama, nes tai nėra vizualizacijos modulio apimama sritis.

Prisijungus studento teisėmis buvo testuojama ar yra korektiškai atrenkami būtent to studento duomenys ir ar korektiškai braižomas grafikas. Grafike privalo būti išvedomos dvi kreivės, pirmoji prisijungusio studento įrašų peržiūrų statistinė kreivė, antroji – kurso vidurkio kreivė. Atliekant šį testavimą nukrypimų nuo specifikacijos neaptikta.

Suderinamumo su skirtingomis naršyklėmis testavimas.

Firefox 3.0 - 33.5% Internet Explorer 7 - 29.9% Internet Explorer 6 - 21.4% Opera - 8.3%

Google Chrome - 1.1%

duomenys paimti iš http://www.ranking.lt/index.php?page=Ranks:RanksPage&stat=22|OW

Testavimo metu buvo jungiamasi tiek dėstytojo, tiek studento teisėmis. Tikrinama ar formuojamos lentelės aukščiau išvardintose naršyklėse atvaizduojamos vienodai ar veikia rikiavimo funkcijos. Lentelės atvaizdavimas šiek tiek skiriasi Opera naršyklėje, nes Opera naudoja savo formatavimo stilių lentelėms.

Testavimo metu pastebėta, kad negalima peržiūrėti įrašų statistikos su IE6 ir IE7 naršyklėmis, ši klaida privalės būti pašalinta. Kitos naršyklės leido peržiūrėti įrašų statistiką ir ją atvaizdavo korektiškai.

## **3.6. Klaid**ų **šalinimas**

• Kalendoriaus duomenys yra pateikiami lietuviškai.

Seminaras "Darnioji chemija ir biofarmacija" (13m l.

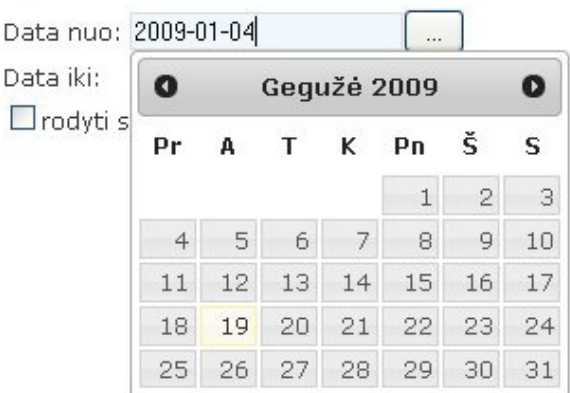

#### **22 pav. kalendorius**

• Įrašų statistikos peržiūrėti su IE6, 7 naršyklėmis neleido Jquery biblioteka, nes buvo bandoma užkrauti kalendorių (naudojamas filtravimui), kol nebuvo atvaizduotas visas HTML kodas, todėl nerasdavo input lauko ant kurį paduodamas kalendorius ir naršyklės išvesdavo klaidą. Ši klaida buvo identifikuota juodos dėžės principu, tačiau siekiant ją pilnai išspręsti buvo reikalingas baltos dėžės testavimas.

## **3.7. Išvados**

• Parengta reikalavimų specifikacija, funkciniai ir techniniai reikalavimai, kuriais remiantis magistratūros studijų metu sukuriamas statistikos vizualizacijos modulis.

- MS Visio paketu nubraižytos duomenų srautų diagramos, funkcijų (procesų) hierarchija diagrama. Nubraižytas use-case modelis ir aprašytas veiklos uždavinių modelis. Pateikiama ER diagrama.
- Remiantis moduliui keliamais reikalavimais, pagal VIPS duomenų bazę įrašus suprojektuotos papildomos lentelės skirtos saugoti statistikos vizualizavimo modulio įrašus.
- Atliktas testavimas baltos ir juodos dėžės principu. Testavimo metu buvo pastebėta nesuderinamumo su naršyklėmis problema. Ši problema yra pašalinta ir modulis funkcionuoja su Internet explorer 6, 7, Firefox 3.0, Opera, Google Chrome naršyklėmis.

## **4. VARTOTOJO S**Ą**SAJOS PROJEKTAS**

## **4.1. Funkcinis modulio aprašymas**

Patogiai atvaizduojant VIPS kaupiamų vartotojų veiksmų statistiką, galime adekvačiai vertinti kurso teikiamą naudą, populiarumą. Pagrindinis statistikos vizualizavimo modulio tikslas – tai įgalinti kursų kūrėjus minimizuotu kaštus ir maksimizuoti naudą. Panaudojant ViPS duomenų bazės kaupiamus duomenis galima pagerinti pateikiamų kursų kokybę:

- Kursų kūrėjai galėtų įvertinti kurso teikiamą naudą ir populiarumą.
- Kūrėjai žinodami statistinius įrašo duomenis galėtų papildyti / pataisyti reikiamas įrašo dalis.
- Kursų kūrėjai ir ViPS sistemos administratoriai galėtų lengviau atrinkti naudingus, populiarius įrašus nuo likusių.
- Pateikiami kursai galėtų geriau prisitaikyti prie besimokančiųjų poreikių ir nuolat kintančių rinkos sąlygų.
- Besimokantieji turėtų galimybę kursus rūšiuoti pagal peržiūrų skaičių.
- Peržiūrų skaičiaus pateikimas prie kiekvieno įrašo būtų kokybinis kriterijus, leidžiantis sparčiau atrinkti naudingą informaciją.
- Besimokantieji galėtų palyginti savo praleistą laiką besimokant su bendru grupės vidurkiu.

Atlikus ViPS kaupiamų duomenų analizę ir jų panaudojimą paaiškėjo, kad statistiniai duomenys nėra naudojami. Priežastys yra šios:

• reikia turėti priėjimą prie ViPS sistemos duomenų bazės.

• Reikia mokėti parašyti SQL užklausas norimiems duomenims gauti.

Šioms problemoms spręsti reikalingas statistikos vizualizavimo modulis, galintis:

- generuoti ir formuoti ViPS sistemos vartotojų veiksmų statistikos ataskaitas.
- Pateikti ataskaitas grafiniu pavidalu.
- Pagal turimas teises, ViPS vartotojas gali ataskaitas peržiūrėti ekrane, atsispausdinti.
- Naudojami 4 skirtingi duomenų atvaizdavimo grafikų tipai (stulpelinė, regioninė, skritulinė, laužtės).

## **4.2. Modulio vadovas**

## **4.2.1. Vartotojas su d**ė**stytojo teis**ė**mis.**

Vartotojas prisijungia prie VIPS sistemos. Pateikiamas įrašų sąrašas.

| ID             | <b>Pavadinimas</b>                                        | Trukme - | Peržiūrų skaičius | <b>Skirtingu IP</b> |
|----------------|-----------------------------------------------------------|----------|-------------------|---------------------|
| 10             | Konferencija "Ekonomika ir vadyba 2009"                   | 27m 14s  | 1114              | 252                 |
| 9              | Socialiné gerové                                          | 25m 14s  | 1029              | 252                 |
| 6              | Konferencija "Elektronika-2009"                           | 21m 25s  | 1116              | 254                 |
| 4              | LŽŪU Sigito Daukilo paskaita 2009-05-07                   | 17m 50s  | 1175              | 253                 |
| 3              | Mokymosi grupėse idėjų raida                              | 17m 30s  | 1183              | 256                 |
| 8              | Seminaras "Ateities energetika"                           | 15m 59s  | 1079              | 251                 |
| 5              | Seminaras "Naujos ir senos kliūtys ES plėtroje"           | 14m 35s  | 1088              | 250                 |
| 7              | Konferencija "Elektros ir valdymo technologijos ECT-2009" | 13m1s    | 1079              | 253                 |
| $\overline{2}$ | Seminaras "Darnioji chemija ir biofarmacija"              | $13m$ Os | 1026              | 251                 |
| $\mathbf{1}$   | <b>LITNET CERT seminaras</b>                              | 10m 50s  | 1111              | 252                 |

**<sup>24</sup> pav.** į**raš**ų **s**ą**rašas**

Šį sąrašą vartotojas gali rikiuoti pagal kiekvieną stulpelį, didėjimo arba mažėjimo kryptimi. Rikiuojant sąrašą, prie atitinkamo stulpelio atsiranda – (rikiuojant A-Z arba  $0-9$ )  $\triangleq$  (rikiuojant Z-A arba 9-0).

Įrašo pavadinimas yra aktyvus ir vartotojas gali ant jo paspausti. Paspaudus įrašo pavadinimą, vartotojas yra perkeliamas į šio įrašo statistinių duomenų išvedimą.

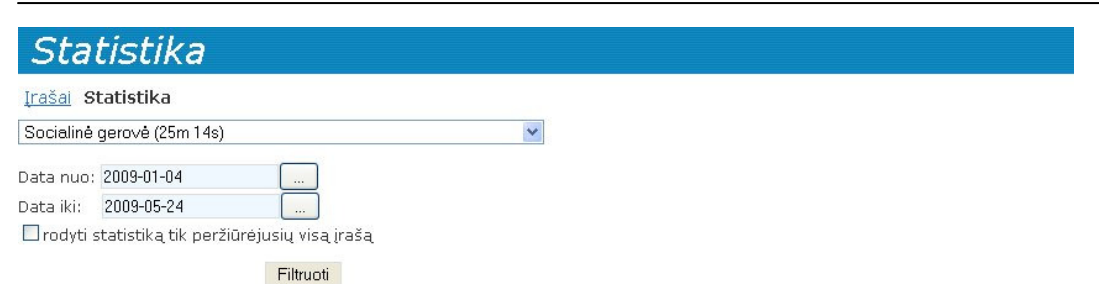

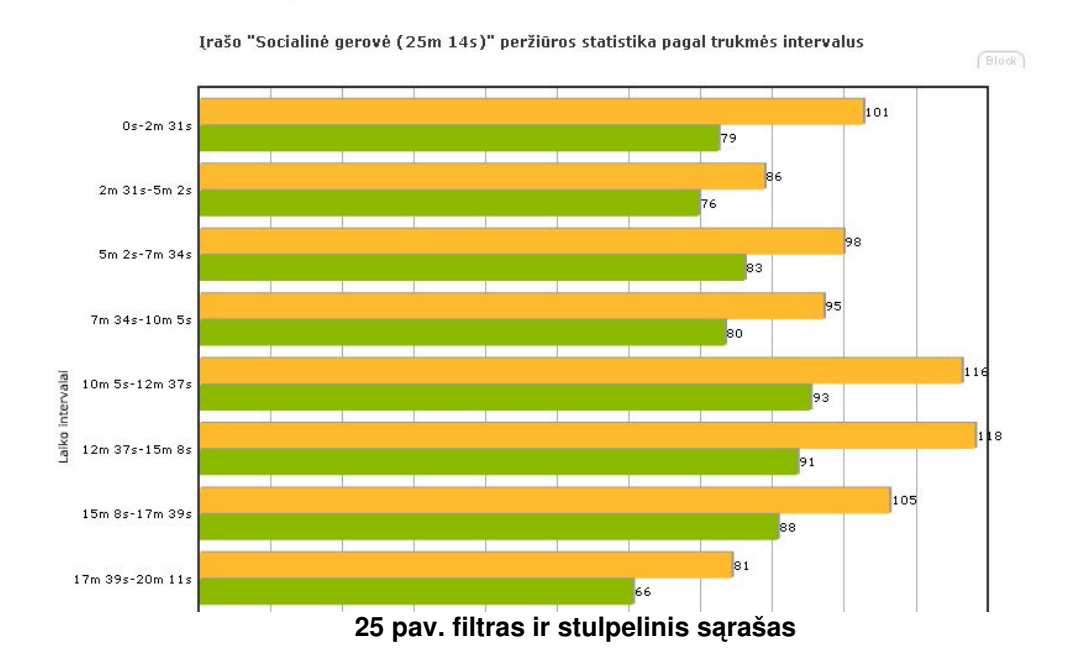

Viršutiniame kampe vartotojas mato nuorodą "Irašai", paspaudęs gali grįžti į bendrą įrašų sąrašą. Apie kiekvieną grafiką detaliau aprašoma šiame skyriuje.

Iškrentančiame sąraše vartotojas mato, įrašo pavadinimą ir trukmę. Vartotojui nėra būtina grįžti į bendrą įrašų sąrašą, norint peržiūrėti kito įrašo statistiką. Spustelėjus, vartotojas ekrane mato tokį pasirinkimą

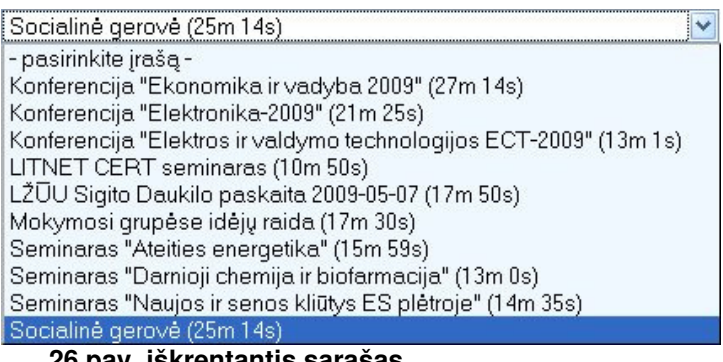

**26 pav. iškrentantis s**ą**rašas**

Ir gali pasirinkti bet kurį įrašą. Pasirinkus tinklalapis persikrauna ir ekrane pateikiama pasirinkto įrašo statistika.

Arnoldas Kamantauskas IFN-7/2 - 35 -

Žemiau vartotojas mato datos lauką, kuriame numatytoji reikšmė yra semestro pradžios data. Datą vartotojas gali pakeisti paspausdamas mygtuką.

Data nuo: 2009-01-04

**27 pav. datos** į**vedimo laukas**

Paspaudus mygtuką pateikiamas kalendorius ir vartotojas gali pasirinkti mėnesį ir dieną.

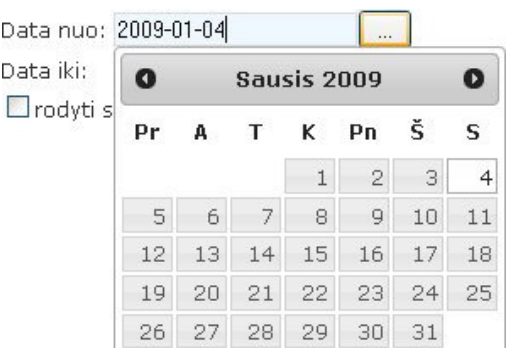

**28 pav. datos pasirinkimas iš kalendoriaus**

Po "Data nuo" vartotojas mato kitą datos lauką, kuriame numatytoji reikšmė yra semestro dabartinė sistemos data. Datą vartotojas gali pakeisti paspausdamas mygtuką.

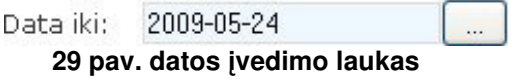

Paspaudus mygtuką vartotojui pateikiamas analogiškas kaledorius.

Po datų intervalo pasirinkimo vartotojas turi galimybę peržiūrėti tik tų vartotojų statistiką, kurie įrašą peržiūrėjo iki pabaigos (patenka į paskutinį laiko intervalą).

Trodyti statistiką tik peržiūrėjusių visą įrašą

Filtruoti Įvedus aukščiau aprašytus parametrus, vartotojas paspaudžia mygtuką puslapis persikrauna ir atrenkami duomenys atitinka vartotojo įvestus parametrus.

Vartotojas kiekvieno įrašo statistikoje mato 4 skirtingus grafikus. Pirmasis grafikas yra stulpelinė diagrama, kurioje yra pateikiama įrašo statistika pagal vartotojų praleistą laiką žiūrint šį įrašą. Grafiko viršuje pateikiamas įrašo pavadinimas ir trukmė. Horizontaliame stulpelyje: vartotojų skaičius. Vertikaliame stulpelyje: pateikiami intervalai, jų skaičius visuomet yra 10. Intervalų skaičių gali keisti ViPS administratorius. Geltonas stulpelis parodo visas įrašo peržiūras, žalias parodo unikalias peržiūras t.y. kiek skirtingų vartotojų žiūrėjo šį įrašą.

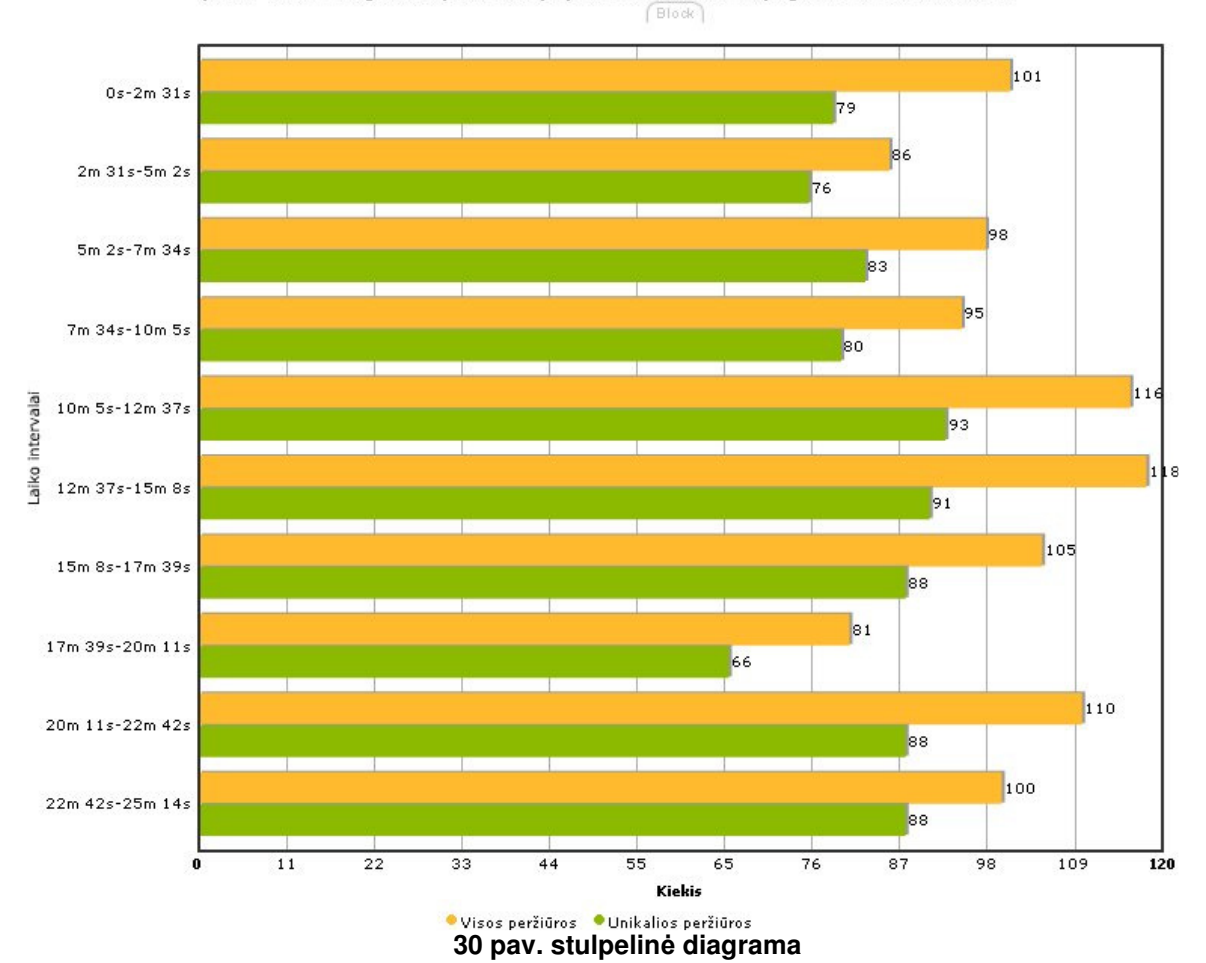

Irašo "Socialinė gerovė (25m 14s)" peržiūros statistika pagal trukmės intervalus

Antrasis grafikas yra regioninė diagrama. Grafiko viršuje pateikiamas įrašo pavadinimas ir trukmė. Šioje diagramoje galima peržiūrėti kiek vartotojų peržiūrėjo įrašą, pagal regionus. Siekiant, kad diagrama būtų aiškesnė ir rezultatai būtų akivaizdesni, regionai yra nuspalvinami pagal peržiūrų kiekį. Daugiausiai peržiūrų turintis regionas yra pateikiamas raudona spalva, mažiausiai peržiūrų – geltona spalva.

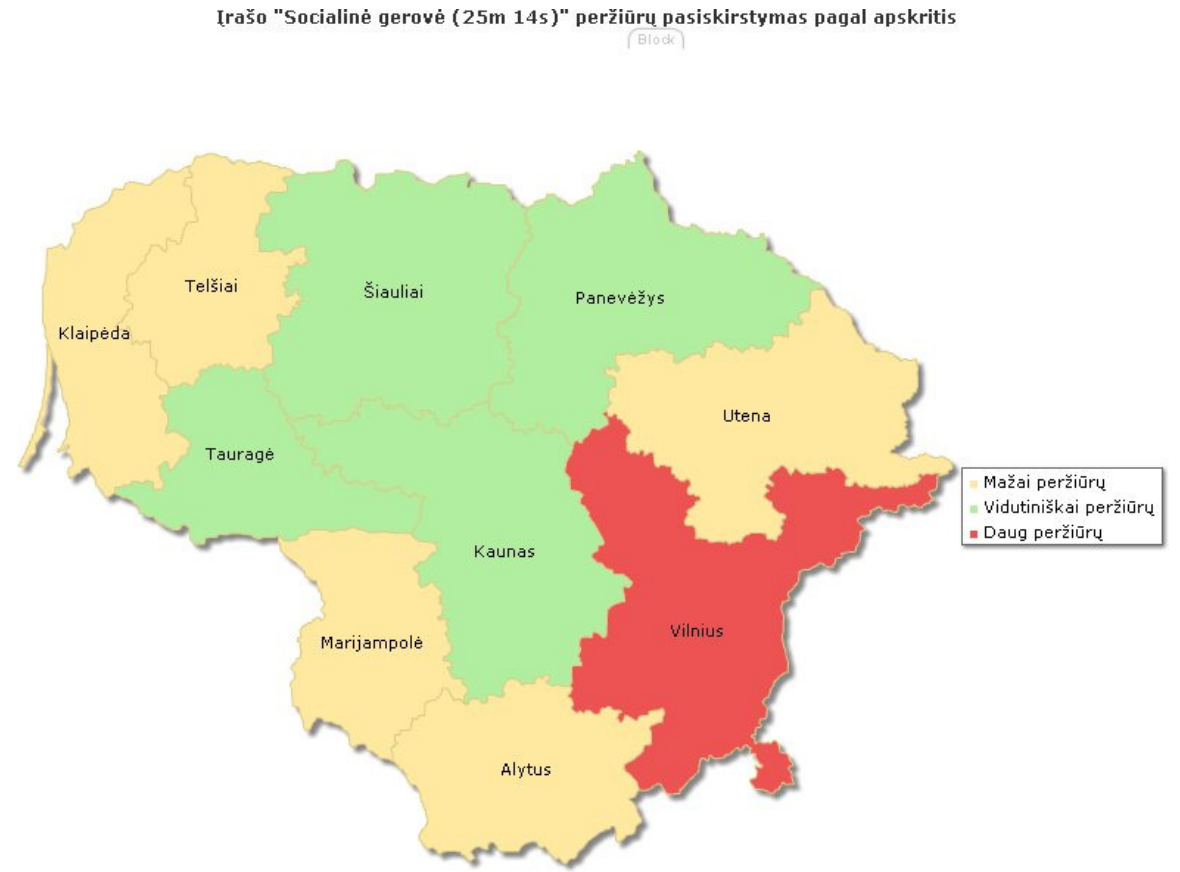

**31 pav. regionin**ė **diagrama**

Trečiasis grafikas yra skritulinė diagrama. Grafiko viršuje pateikiamas įrašo pavadinimas ir trukmė. Šiame grafike galima pamatyti įrašo populiarumą lyginant su visais kitais įrašais. Raudona spalva pateikiamas pasirinktas įrašas, mėlyna spalva pateikiama visų kitų įrašų peržiūrų suma.

 $[Block]$ 

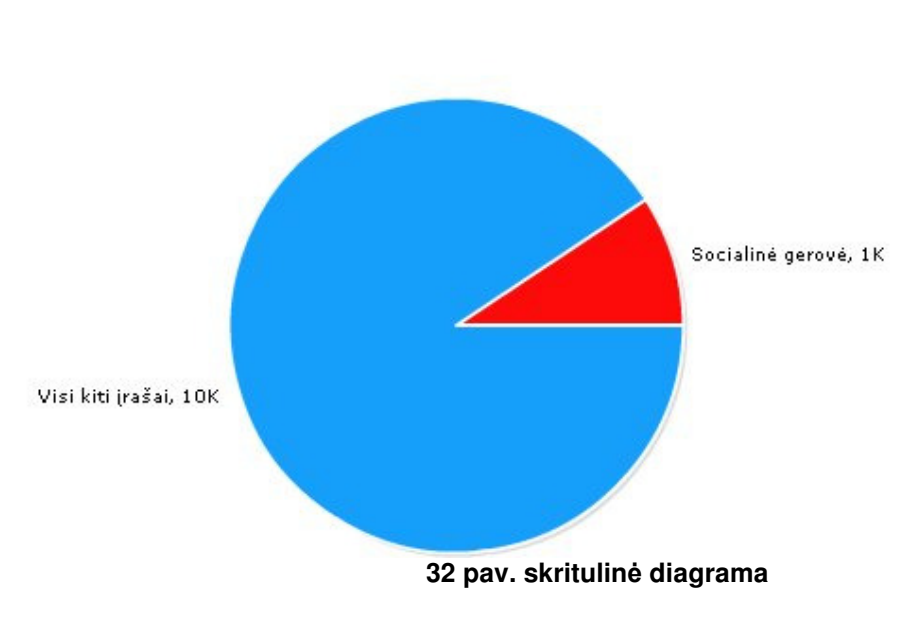

Įrašo "Socialinė gerovė (25m 14s)" peržiūrų kiekis iš visų įrašų peržiūrų

Ketvirtais grafikas yra kreivės. Grafiko viršuje pateikiamas įrašo pavadinimas ir trukmė. Šioje diagramoje rodoma vieno mėnesio pokyčiai, intervalas - vienas semestras. Mėlyna kreivė – pasirinkto įrašo statistinis vaizdas, raudona – kitų įrašų peržiūrų vidurkis.

Įrašo "Socialinė gerovė (25m 14s)" peržiūrų palyginimas laike su kitų įrašų peržiūrų vidurkiu

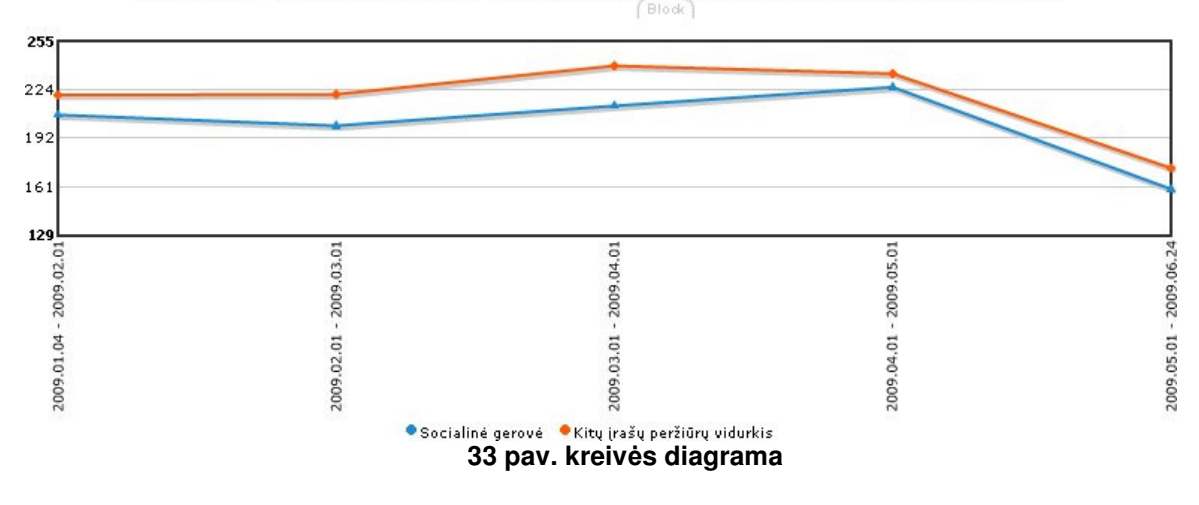

### **4.2.2. Vartotojas su studento teis**ė**mis**

Vartotojas prisijungęs prie VIPS sistemos mato tokį vaizdą:

Semestro įrašų peržiūrų statistika lyginant su kitais studentais

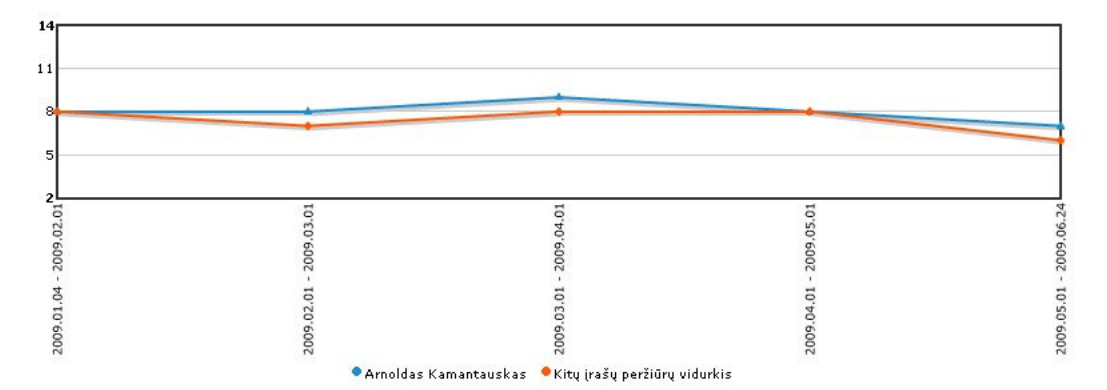

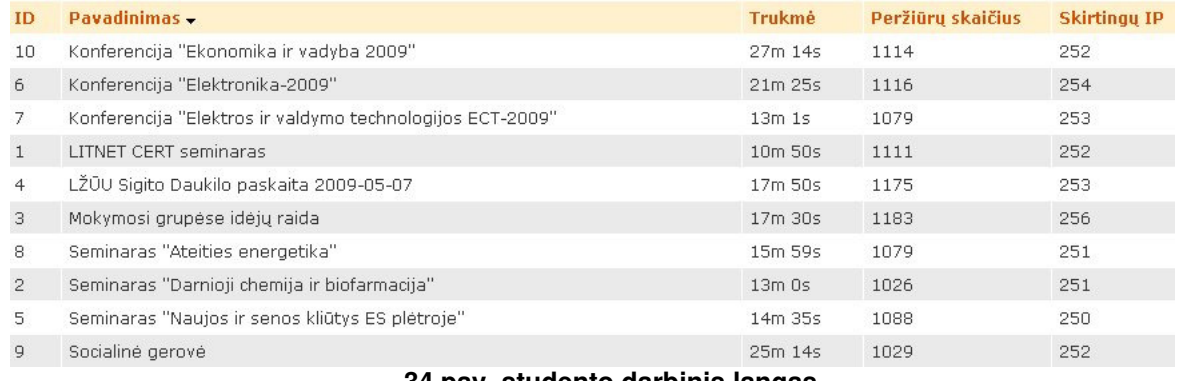

Pateikiamas statistinis grafikas, kuriame parodomas besimokančiojo pažangumas peržiūrų statistika lyginant su kitais besimokančiaisiais (kurso / grupės). Mėlyna kreivė parodo prisijungusio besimokančiojo įrašų peržiūrų statistiką, o raudona parodo vidurkį kitų besimokančiųjų. Pagal nutylėjimą grafikas yra braižomas nuo semestro pražios iki einamosios dienos, šiuos nustatymus gali keisti ViPS sistemos administratorius. Po grafiku yra pateikiamas įrašų sąrašas.

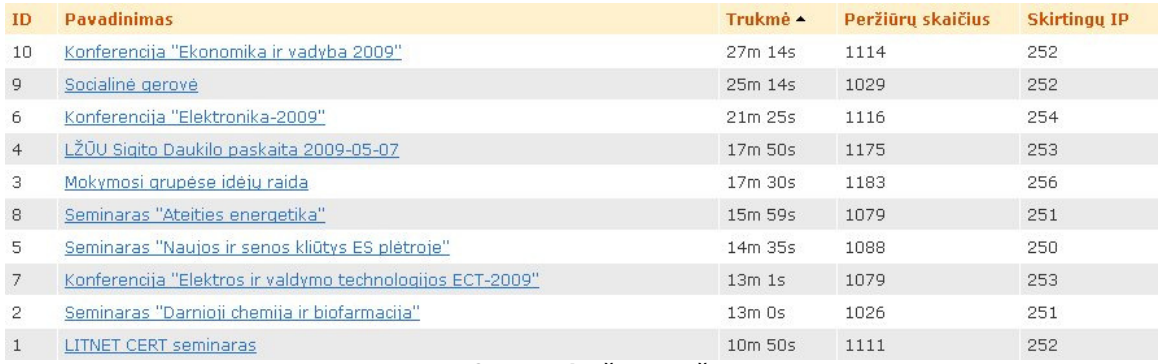

**35 pav.** į**raš**ų **s**ą**rašas**

Ši saraša vartotoias gali rikiuoti pagal kiekvieną stulpelį, didėjimo arba mažėjimo kryptimi. Rikiuojant sąrašą, prie atitinkamo stulpelio atsiranda • (rikiuojant A-Z arba 0-9)  $\triangleq$  (rikiuojant Z-A arba 9-0).

## **4.3. Modulio instaliavimo dokumentas**

Modulis yra įdiegiamas į serverį ViPS administratoriaus. Diegimo vedlys nėra kuriamas. Tiesiog ViPS sistemos administratoriui yra perduodama MySQL duomenų bazės eksportuota struktūra, visi reikalingi failai (php, css, swf, xml ir t.t.). Kataloge config yra config.php failas, kuriame reikia nurodyti prisijungimus prie duomenų bazės ir page path.

ViPS administratorius turi įkelti visus failus į serverį, atitinkamai paredaguoti config.php failą, importuoti duomenų bazės struktūrą. Svarbu, kad xml failų katalogui būtų uždėtos rašymo teisės (777). XML failų pavadinimų struktūra yra tokia:

[grafiko\_nr] [kurso ID arba studento ID], grafiko\_nr – sveikieji skaičiai nuo 1 iki 5, parodantys grafiko tipą.

# **5. MODULIO KOKYB**Ė**S** Į**VERTINIMAS**

Modulio veikimas yra ištestuotas ir atitinka reikalavimų specifikacijos dokumentą. Su užsakovu yra sutarta, kad paruoštą modulį į ViPS sistemą integruoja ViPS sistemos administratorius. Šiuo metu realizuotą modulį galima pažiūrėti adresu: http://vips.itesta.lt/

prisijungimas dėstytojo teisėmis vartotojas: destytojas

slaptažodis: labas

prisijungimas studento teisėmis:

vartotojas: arnoldas

slaptažodis: labas

Vartotojo sąsaja yra įprasta ViPS vartotojams ir pateikiama modulio vartotojo instrukcija, todėl papildomi apmokymai naudotis moduliu nebus reikalingi. Modulio darbinė aplinka yra ViPS serveris, reikalavimai serveriui yra aprašyti 3.16 punkte. Šie reikalavimai iš anksto buvo suderinti su ViPS serverio administratoriumi, todėl tai neapsunkins integracijos į ViPS sistemą. Modulio instaliavimas yra aprašytas 4.3 skyriuje.

Realizuotas modulis atitinka užsakovo iškeltus reikalavimus ir susitikimo su užsakovu metu buvo atliktas beta testavima. Beta testavimo metu gauti rezultatai:

- Modulis gali generuoti ViPS sistemos vartotojų veiksmų statistikos ataskaitas.
- Pateikti ataskaitas grafiniu pavidalu.
- Pagal turimas teises, ViPS vartotojas gali ataskaitas peržiūrėti ekrane ir atsispausdinti.
- Atvaizduoti duomenis 4 skirtingais grafikų tipais (stulpelinis, regioninis, skritulinis, kreivės).
- Realizuotas duomenų filtravimas pagal datos intervalus ir vartotojus, kurie peržiūrėjo įrašą iki pabaigos.

Susitikimo su užsakovu metu buvo patikslintos integracijos į ViPS sistemą detalės. ViPS administratoriui yra perduotas visas programinis modulio kodas su dokumentacija ir artimiausiu metu šis modulis bus integruotas į ViPS sistemą.

# **6. IŠVADOS**

Analizės metu nustatyta, kad panaudojant ViPS duomenų bazės kaupiamus duomenis, galima pagerinti pateikiamų kursų kokybę:

- kursų kūrėjai galėtų įvertinti kurso teikiamą naudą ir populiarumą.
- Kūrėjai žinodamį statistinius įrašo duomenis galėtų papildyti/pataisyti reikiamas įrašo dalis.
- Kursų kūrėjai ir ViPS sistemos administratoriai galėtų lengviau atrinkti naudingus, populiarius įrašus nuo likusių.
- Pateikiami kursai galėtų geriau prisitaikyti prie besimokančiųjų poreikių ir nuolat kintančių rinkos sąlygų.
- Besimokantieji turėtų galimybę kursus rūšiuoti pagal peržiūrų skaičių.
- Peržiūrų skaičiaus pateikimas prie kiekvieno įrašo būtų kokybinis kriterijus, leidžiantis sparčiau atrinkti naudingą informaciją

Parengta reikalavimų specifikacija, duomenų bazės projektas. Išnagrinėti funkcinių ir nefunkcinių ir bendrų reikalavimų klausimai. Nubraižyti duomenų srautų, struktūrų, use - case diagramos. Aprašytas taikomųjų uždavinių modelis. Realizuotas ViPS vartotojų statistikos vizualizavimo modulis, galintis:

- Generuoti ViPS sistemos vartotojų veiksmų statistikos ataskaitas.
- Pateikti ataskaitas grafiniu pavidalu.
- Pagal turimas teises, ViPS vartotojas gali ataskaitas peržiūrėti ekrane ir atsispausdinti.
- Atvaizduoti duomenis 4 skirtingais grafikų tipais (stulpelinis, regioninis, skritulinis, kreivės).
- Realizuotas duomenų filtravimas pagal datos intervalus ir vartotojus, kurie peržiūrėjo įrašą iki pabaigos.

Moduliui sukurti panaudotos technologijos:

XHTML, PHP, MySQL, XML, Flash, Javascript, JQuery, JqueryUI.

# **7. LITERAT**Ū**ROS S**Ą**RAŠAS**

1. COMPSTAT - Proceedings in Computational Statistics: 14th Symposium held in Utrecht, The Netherlands, 2000. Autoriai: Jelke G. Bethlehem, Peter G.M. van der Heijden.

2. Danguolė Rutkauskienė, Antanas Lenkevičius, Aleksandras Targamadzė, Airina Volungevičienė, Eglė Pociūtė, Alina Dėmenienė, Violeta Kelmienė (2007). Nuotolinio mokymosi dėstytojo vadovas.

3. LieDM - Lietuvos nuotolinio mokymosi tinklas. Prieiga per internetą http://www.liedm.lt/

4. DMC – distancinio mokymo centras. Prieiga per internetą http://distance.ktu.lt/?pg=19&lang=1&menu\_id=37

5. Interneto tinklalapio "Mokslo Lietuva" straipsnis. Prieiga per internetą http://ml.lms.lt/index.php?id=401&option=com\_content&task=view

6. Dėstytojos Irmos Šileikienės paskaitų "ANM infrastruktūra" medžiaga.

7. Nuotolinis mokymasis. Autoriai: D.Rutkauskienė, A.Targamadzė ir kt. Kaunas: Technologija, 2003. 255 p. ISBN 9955-09-321-8.

8. Cibulskis, G. Expanding LieDM Network by Delivering Video-lectures over the Internet. Advanced Learning Technologies and Applications – 2003: Proceedings of the International Conference [Kaunas, 2003 m. rugsėjo mėn. 11,12 d.]. Kaunas, 2003, p. 47–50. ISBN 9955-09- 485-0.

9. Gudas S., Veiklos analizė ir informacinių poreikių specifikavimas. Mokomoji knyga, Naujasis LANKAS, Kaunas, 2002, p. 83-92

10. Sekliuckis V., Gudas S., Garšva G., Informacijos sistemos ir duomenų bazės. Vadovėlis, Technologija, Kaunas, 2006, p. 63-66

11. Advances in Intelligent Data Analysis: Third International Symposium, IDA-99 Amsterdam, The Netherlands, August 9-11, 1999 Proceedings (Lecture Notes in Computer Science). Autoriai: David J. Hand , Joost N. Kok Michael R. Berthold.

12. Aaron Skonnard, Martin Gudgin. Essential XML Quick Reference : a programmer's reference to XML, XPath, XSLT, XML Schema, SOAP, and more, Pearson Education, 2002. ISBN 0-201- 74095-8.

13. David Hunter, Jeff Rafter, Joe Fawcett, Eric van der Vlist, Danny Ayers, Jon Duckett, Andrew Watt, Linda McKinnon. Beginning XML, 4th Edition, 2007. ISBN 978-0-470-11487-2.

14. http://validator.w3.org/, W3C Markup Validation Service

15. http://www.ranking.lt Lietuvos interneto vartotojų statistika (naršyklės, raiškos, operacinės sistemos ir tt.)

- 16. Learning jQuery 1.3 Autoriai: Jonathan Chaffer, Karl Swedberg, John Resig
- 17. jQuery UI 1.6: The User Interface Library for jQuery Autorius: Dan Wellman
- 18. JavaScript et JScript Autorius: Michel Dreyfus

# **8. TERMIN**Ų **IR SANTRUMP**Ų **ŽODYNAS**

Apache – programinė įranga, reikalinga tinklo serveriui funkcionuoti.

CSS – Cascading Style Sheets. Kaskadinės stilių lentelės.

DFD - duomenų srautų diagrama.

DOCTYPE – Document Type Declaration. Aprašo instrukciją interneto naršyklei.

DTD – Document Type Definition. Nusako, kokia žymėjimo kalbos versija yra naudojama.

ER - esybių ryšių diagrama

GUI – grafinė vartotojo sąsaja.

HTTP – Hyper Text Transfer Protocol. Hiperteksto protokolas.

Javascript – JavaScript leidžia kurti patogesnes vartotojo sąsajas, suteikiant interneto puslapiams interaktyvumo t.y. keisti puslapio turinį, atlikti apklausas ir daugelį kitų dalykų neperkraunant puslapio. Javascript yra vykdomas kliento kompiuteryje.

JQuery – jQuery yra papildoma JavaScript biblioteka, kuri padidina interaktyvumą tarp JavaScript ir HTML.

jQuery UI – yra jQuery's vartotojo sąssajos papildoma biblioteka su daugybe įskiepių, interaktyvumo elementų ir pan.

LieDM – Lietuvos nuotolinio mokymo tinklas.

Opera – interneto naršyklė.

SQL – Structured Query Language. Struktūrizuota užklausų kalba.

Tag – žymėjimo kalbų žymuo.

UC - Use case. Panaudos atvejų diagrama.

UCM - veiklos uždavinių modelis.

ViPS - video paskaitų sistema.

W3C – World Wide Web Consortium. Žiniatinklio standartų konsorciumas.

XHTML – eXtensible HyperText Markup Language. Išplečiama hiperteksto žymėjimo kalba.

XML – eXtensible Markup Language. W3C rekomenduojama bendros paskirties duomenų struktūrų bei jų turinio aprašomoji kalba.

#### **9. PRIEDAI**

Priedas Nr. 1. stulpelinio grafiko xml failas. 1\_1.xml

```
<?xml version='1.0' encoding='utf-8' ?> 
<graph caption='' subcaption='' yaxisname='Kiekis' xaxisname='Laiko 
intervalai' hovercapbg='FFFFFF' divLineColor='999999' divLineAlpha='80'
numdivlines='10' decimalPrecision='0' numberPrefix='' numberSuffix=''> 
<categories> 
   <category name='0s-1m 5s' /> 
   <category name='1m 5s-2m 10s' /> 
   <category name='2m 10s-3m 15s' /> 
   <category name='3m 15s-4m 20s' /> 
   <category name='4m 20s-5m 25s' /> 
   <category name='5m 25s-6m 30s' /> 
   <category name='6m 30s-7m 35s' /> 
   <category name='7m 35s-8m 40s' /> 
   <category name='8m 40s-9m 45s' /> 
   <category name='9m 45s-10m 50s' /> 
</categories> 
<dataset seriesname='Visos peržiūros' color='FFBA2E'> 
  <set value='98' />
  \text{~set value} = '110' />
  \text{~set value} = '129' />
  \text{~set value} = '95' />
  \text{~set value} = '116' />
  \text{~set value} = '108' />
  \text{~set value} = '111' />
  \leqset value='98' />
  \leqset value='131' />
  \text{~set~value} = '115' />
</dataset> 
<dataset seriesname='Unikalios peržiūros' color='8CBA00'> 
  \leqset value='81' />
  \leqset value='88' />
  \zetaset value='103' />
  \leqset value='77' />
  \text{~set value} = '97' />
  \text{~set value} = '88' />
   <set value='94' /> 
  \text{~set value} = '86' />
  \text{~set value} = '101' />
  \text{~set value} = '95' />
</dataset> 
</graph>
```
#### Priedas Nr. 2. regioninės diagramos xml failas. 2\_1.xml

```
<map showCanvasBorder="0" labelSepChar=":" legendPosition="RIGHT"
includeValueInLabels="0" includeNameInLabels="1" useSNameInLabels="0"
showLabels="1" showBevel="0" showShadow="1" borderColor="DECB87"
fillColor="FDFAEE" connectorColor="61491A" hoverColor="D0EAEE"
toolTipBorderColor="DCBB7C" imageSave="0"> 
<colorRange> 
<color minValue="66" maxValue="83.5" displayValue="Mažai peržiūrų"
color="FFE9A1"/> 
<color minValue="83.5" maxValue="178.5" displayValue="Vidutiniškai 
peržiūrų" color="B1EE9F"/>
```

```
<color minValue="178.5" maxValue="256" displayValue="Daug peržiūrų"
color="EE5353"/> 
</colorRange> 
<data> 
<entity id="56" value="78"/> 
<entity id="57" value="140"/> 
<entity id="58" value="84"/> 
<entity id="59" value="70"/> 
<entity id="60" value="75"/> 
<entity id="61" value="79"/> 
<entity id="62" value="77"/> 
<entity id="63" value="86"/> 
<entity id="64" value="66"/> 
<entity id="65" value="255"/> 
</data> 
\langle map>
```
Priedas Nr. 3. skritulinės diagramos xml failas. 3\_1.xml

```
<graph showNames="1" decimalPrecision="0"> 
<set name="LITNET CERT seminaras " value="1091"/> 
<set name="Visi kiti įrašai" value="9685" color="#0B9CFD"/> 
</graph>
```
Priedas Nr. 4. kreivinės diagramos xml failas. 4\_1.xml

```
<graph hovercapbg="FFECAA" hovercapborder="F47E00" formatNumberScale="0"
decimalPrecision="0" showvalues="0" numdivlines="3" numVdivlines="0"
yaxisminvalue="143" yaxismaxvalue="267" rotateNames="1"> 
<categories> 
<category name="2009.01.04 - 2009.02.01"/> 
<category name="2009.02.01 - 2009.03.01"/> 
<category name="2009.03.01 - 2009.04.01"/> 
<category name="2009.04.01 - 2009.05.01"/> 
<category name="2009.05.01 - 2009.06.24"/> 
</categories> 
<dataset seriesName="LITNET CERT seminaras " color="1D8BD1"
anchorBorderColor="1D8BD1" anchorBgColor="1D8BD1"> 
\text{~set~value} = "230"/>
\text{~set~value} = "215"/>
<set value="237"/>
\text{~set~value} = "236"/>
\text{~set~value} = "173"/>
</dataset> 
<dataset seriesName="Kitų įrašų peržiūrų vidurkis" color="FF5904"
anchorBorderColor="FF5904" anchorBgColor="FF5904"> 
<set value="217.3333"/>
<set value="218.8889"/>
<set value="236.2222"/>
<set value="232.6667"/>
\leqset value="171.0000"/>
</dataset> 
</graph>
```
Priedas Nr. 5. studentams pateikiamos diagramos xml failas. 5\_1.xml

```
<graph hovercapbg="FFECAA" hovercapborder="F47E00" formatNumberScale="0"
decimalPrecision="0" showvalues="0" numdivlines="3" numVdivlines="0"
yaxisminvalue="2" yaxismaxvalue="14" rotateNames="1">
```
Arnoldas Kamantauskas IFN-7/2 atstāvās ir atsauces atstāvās ir atstāvās atstāvās ir atstāvās ir 47 -

```
<categories> 
<category name="2009.01.04 - 2009.02.01"/> 
<category name="2009.02.01 - 2009.03.01"/> 
<category name="2009.03.01 - 2009.04.01"/> 
<category name="2009.04.01 - 2009.05.01"/> 
<category name="2009.05.01 - 2009.06.24"/> 
</categories> 
<dataset seriesName="Arnoldas Kamantauskas" color="1D8BD1"
anchorBorderColor="1D8BD1" anchorBgColor="1D8BD1"> 
<set value="8"/>
<set value="8"/>
<set value="9"/> 
<set value="8"/>
<set value="7"/> 
</dataset> 
<dataset seriesName="Kitų įrašų peržiūrų vidurkis" color="FF5904"
anchorBorderColor="FF5904" anchorBgColor="FF5904"> 
\text{~set value} = "8"<set value="7"/> 
\text{~set value} = "8"\text{~set value} = "8"\text{~set value} = "6"</dataset> 
</graph>
```